# **Elmer Alternative Pre-processing tools**

**ElmerTeam CSC – IT Center for Science** 

# **Mesh generation capabilities of Elmer suite**

C S C

## **ElmerGrid**

– native generation of simple structured meshes

## **ElmerGUI**

- plugins for tetgen, netgen and ElmerGrid
- No geometry generation tools to speak about
- No capability for multibody Delaunay meshing
- $\bullet$  Limited control over mesh quality and density
- $\bullet$  Complex meshes must be created by other tools!

## **Open Source software for Computational Engineering**

**Code Aster** 

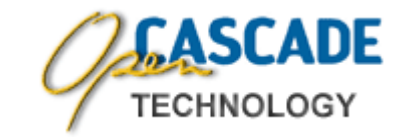

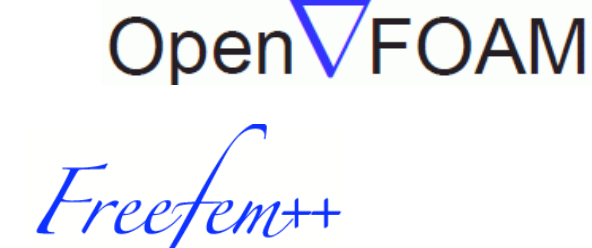

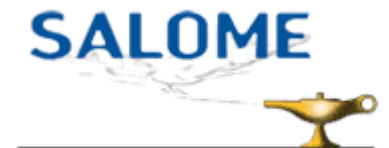

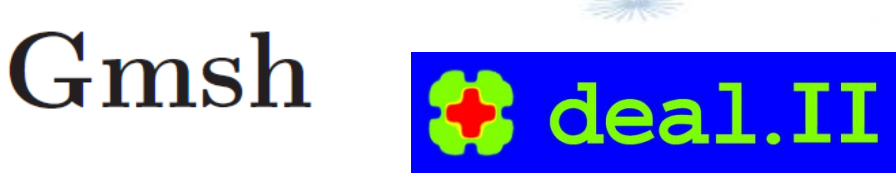

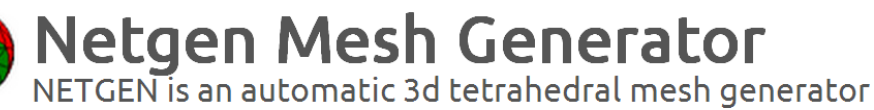

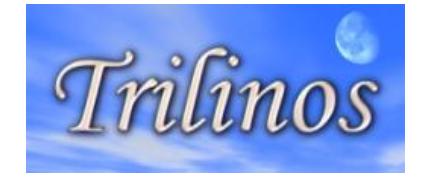

## **PETSc**

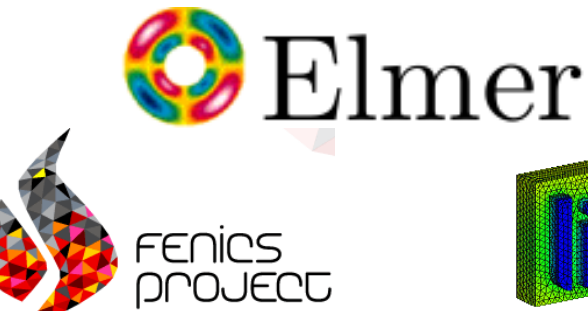

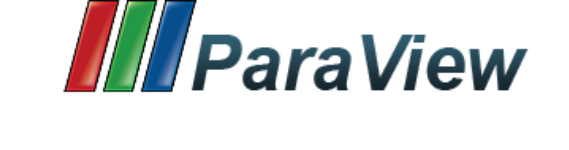

**the Visualization Toolkit** 

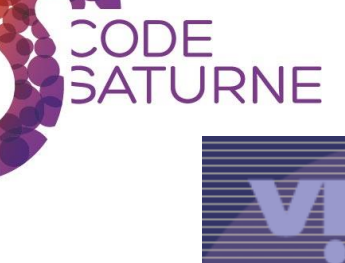

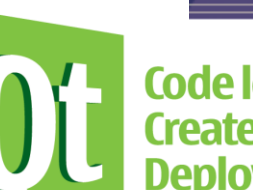

**Code less.** Create more. Deplov everywhere.

python

## **Open source software in computational engineering**

- Academicly rooted stuff is top notch
	- Linear algebra, solver libraries
	- PetSc, Trilinos, OpenFOAM, LibMesh++, …
- CAD and mesh generation not that competitive
	- OpenCASCADE legacy software
	- Mesh generators netgen, tetgen, Gmsh are clearly academic
	- Also for OpenFOAM there is development of commercial preprocessing tools
- Users may need to build their own workflows from the most suitable tools
	- Also in combination with commerial software

## **Open Source Mesh Generation Software for Elmer**

CSC

- ElmerGrid: native to Elmer
	- Simple structured mesh generation
	- Simple mesh manipulation
	- Usable via ElmerGUI
- ElmerMesh2D
	- Obsolite 2D Delaunay mesh generator usable via the old ElmerFront
- Netgen
	- Can write linear meshes in Elmer format
	- Usable also as ElmerGUI plug-in
- Tetgen  $\bigodot$ 
	- Usable as ElmerGUI plug-in
- **Gmsh**
	- Includes geometry definition tools
	- ElmerGUI/ElmerGrid can read the format msh format
- **SALOME**
	- ElmerGrid can read the unv format written by SALOME
- Triangle  $\bigodot$ 
	- 2D Delaunay
	- ElmerGUI/ElmerGrid can read the format

## **Commercial mesh generation software for Elmer**

GiD

…

- Relatively inexpensive
- With an add-on module can directly write Elmer format

CSC

- Comsol multiphysics
	- ElmerGUI/ElmerGrid can read .**mphtxt** format

- Ask for your format:
	- Writing a parser from ascii-mesh file usually not big a deal

## **Mesh generation tools – Poll (5/2017)**

#### What mesh generation software do you use with Elmer?

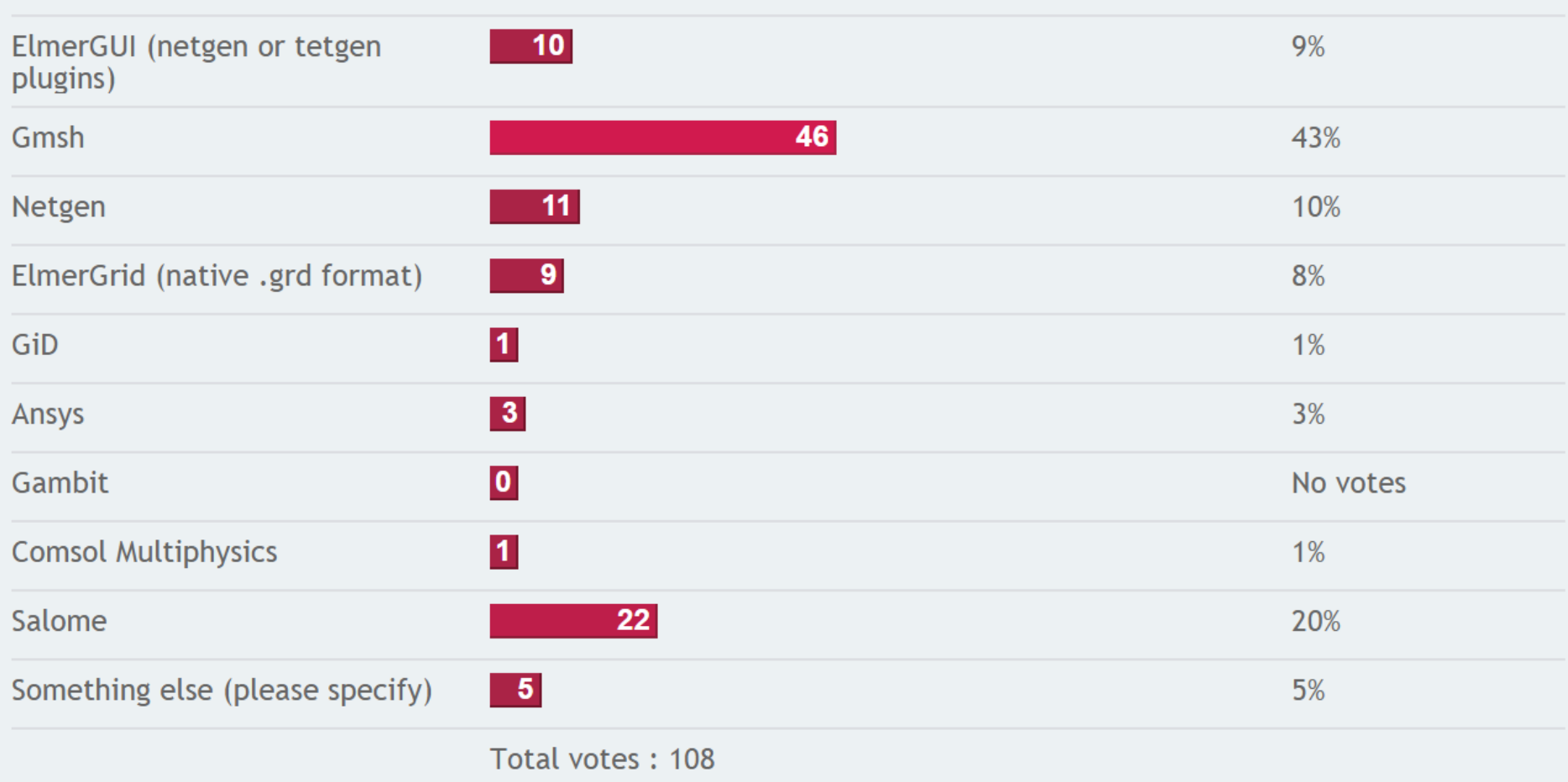

#### **CAD – SALOME**

http://www.salome-platform.org/

- SALOME is an open-source software that provides a generic platform for Pre- and Post-Processing for numerical simulation. It is based on an open and flexible architecture made of reusable components.
- SALOME is a cross-platform solution. It is distributed as open-source software under the terms of the GNU LGPL license. You can download both the source code and the executables from this site.
- SALOME can be used as standalone application for, or as a platform for integration of the external thirdparty numerical codes.

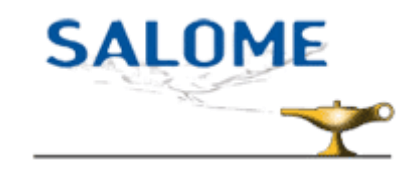

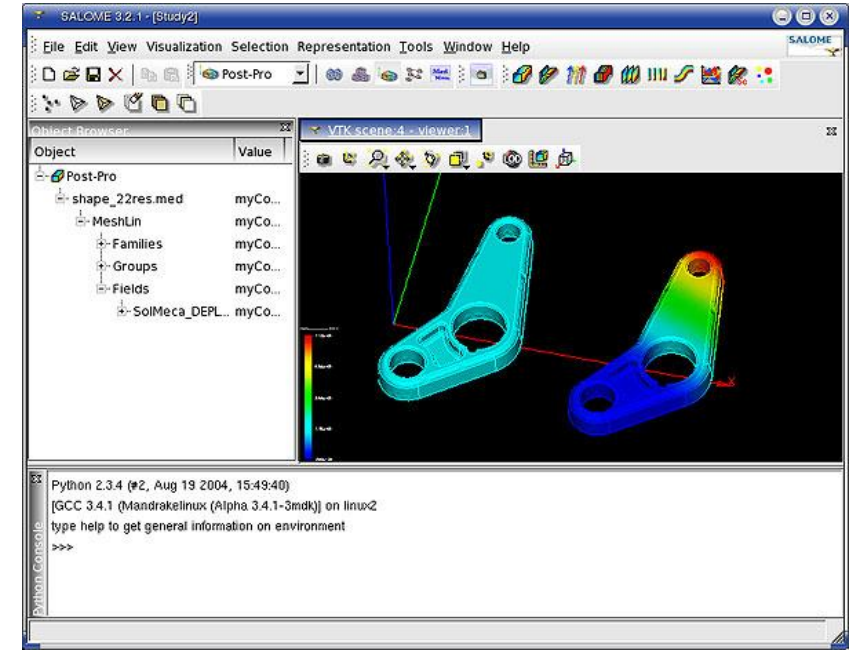

## **Using Salome with Elmer**

There are some instructions in Wiki

• http://www.elmerfem.org/wiki/index.php/Salome

- The **.unv** format provides a channel from Salome to Elmer
	- **ElmerGrid 8 2 test.unv –autoclean**
	- Or direct opening with ElmerGUI
- Unv import of ElmerGrid tries to maintain the names and save them to **mesh.names** file of mesh directory
	- Set "Use Mesh Names = True" to Simulation section
- There is active development of Elmer plug-in by the open source community
	- Follow discussion on the Elmer forum

## **Gmsh**

## **http://gmsh.info**

Written by Christophe Geuzaine and Jean-François Remacle

- Gmsh is a free 3D finite element grid generator with a build-in CAD engine and post-processor
- Its design goal is to provide a fast, light and user-friendly meshing tool with parametric input
- **•** Gmsh is built around four modules: geometry, mesh, solver and post-processing.
- The specification of any input to these modules is done either interactively using the graphical user interface or in ASCII text files using Gmsh's own scripting language.
- **•** Probably the most popular academic mesh generation for finite element method

## **Using Gmsh with Elmer**

- Saving of the mesh in native gmsh format  $\bullet$ 
	- Suffix .msh
- Usually saving all geometric entities is most robust method  $\bigodot$ 
	- Elmer automatically drops lower dimensional entities
	- Elmer renumbers BCs and bodies with 1,2,3,….
- In practice:
- In Gmsh:
	- File -> Save as Filename: test.msh MSH Options Version 2.0 ASCII Save all (ignore physical groups)
- In ElmerGUI File -> Open : test.msh
- Or ElmerGrid: **ElmerGrid 14 2 test.msh -autoclean** (creates a mesh file in directory test)

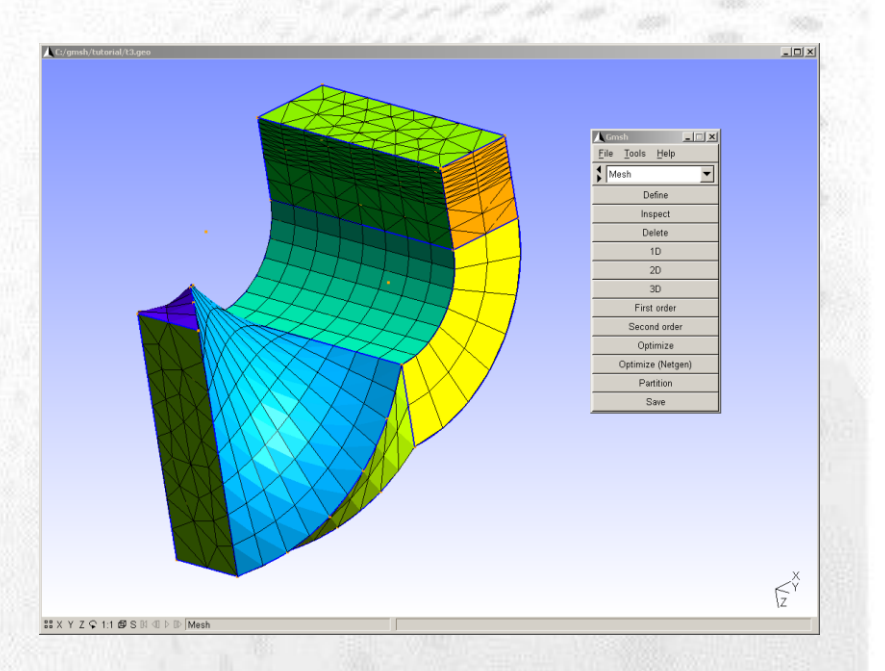

CSC

## **Example: exporting tutorial 2 of Gmsh**

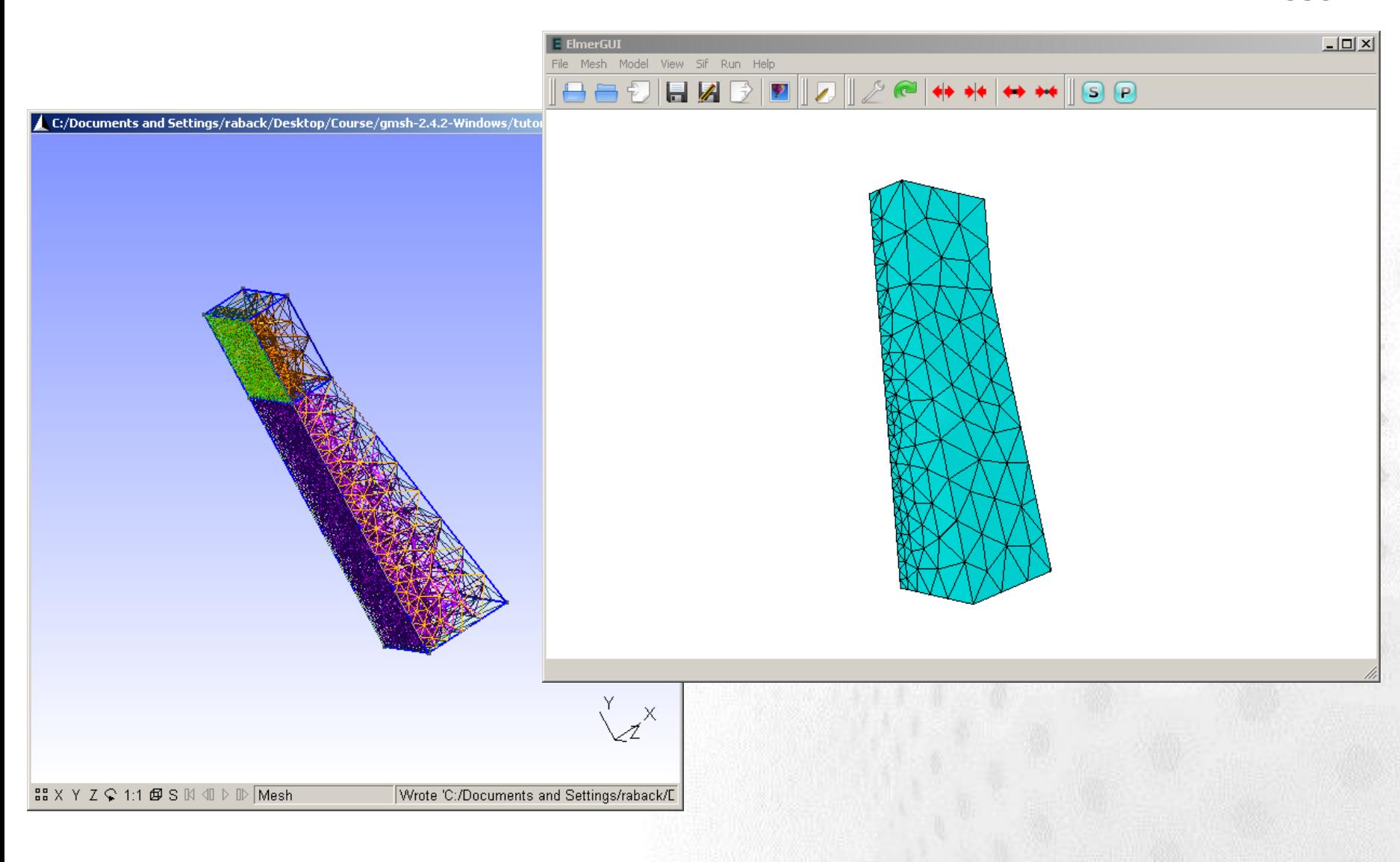

## **Exercise: Gmsh to Elmer export**

- Start gmsh.exe
- Load a existing tutorial in Gmsh

 $-$  t1-t6

- $\bullet$  Create the default mesh for it
	- Mesh -> 1D, 2D, (3D)
	- A global size factor may be found at
		- Options Mesh General Max. Element size
- O Open the mesh in ElmerGUI
- **•** Perform a simple thermal analysis if you have time

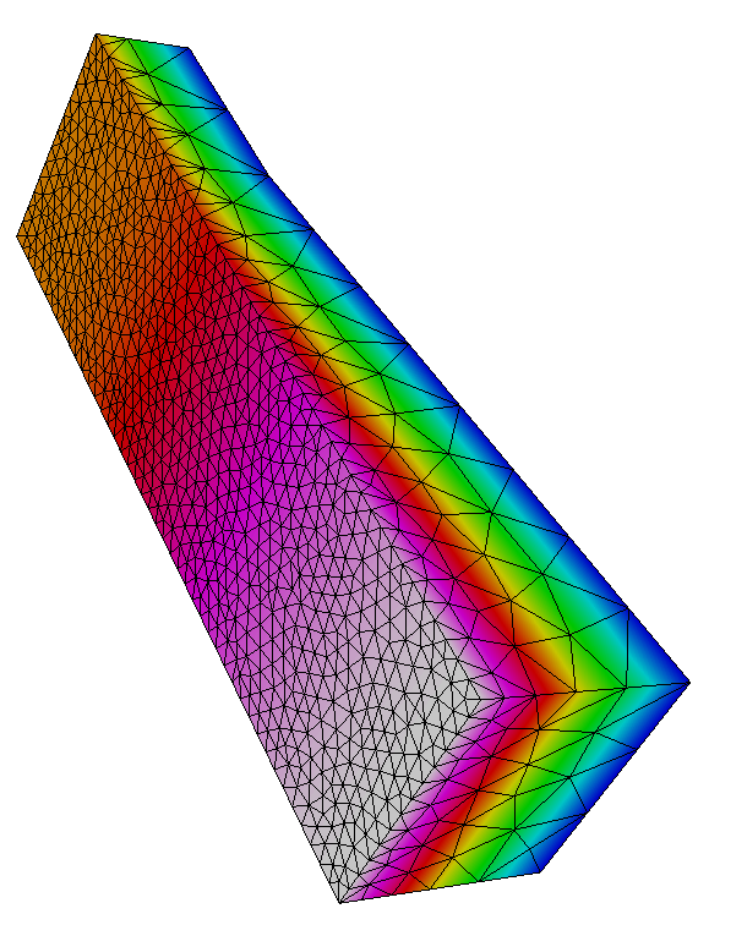

Tutorial 2 of Gmsh

#### **Netgen**

## **http://www.hpfem.jku.at/netgen/**

- Developed mainly by Joachim Schöberl
- An automatic 2D/3D tetrahedral mesh generator
- **●** Accepts input from constructive solid geometry (CSG) or boundary representation (BRep) from STL file format
- Connection to OpenCASCADE deals with IGES and STEP files
- Modules for mesh optimization and mesh refinement
- **O** LGPL library

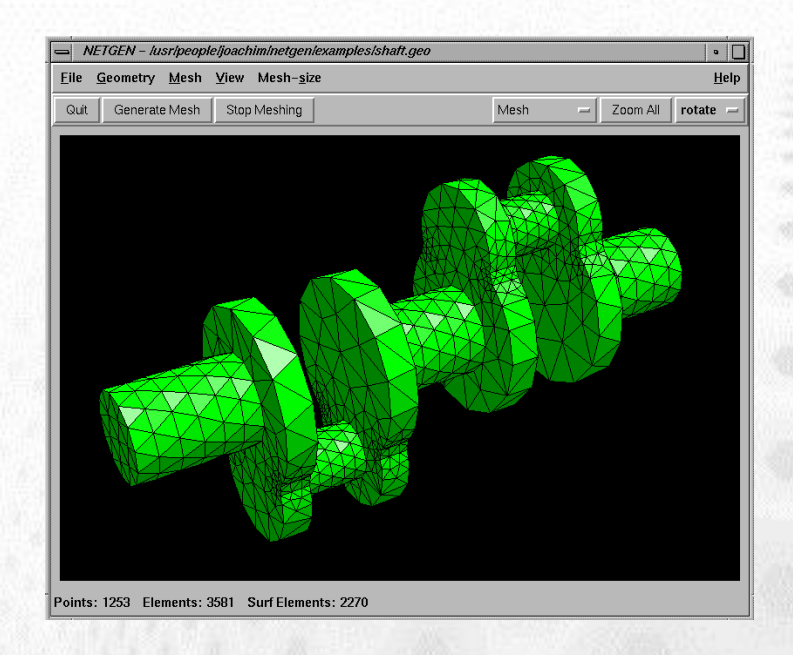

- Netgen as a library is utilized by a large number of GUI projects
- Directly writes meshes in Elmer format (linear only)

## **GiD**

http://www.gidhome.com

- GiD is devoped at CIMNE, Barcelona
- GiD is a universal, adaptive and user-friendly pre and postprocessor for numerical simulations in science and engineering.
- Designed to cover all the common needs in the numerical simulations field from pre to post-processing: geometrical modeling, effective definition of analysis data, meshing, data transfer to analysis software, as well as the visualization of numerical results.
- A good compromise between features and price
- Enables creation of hybrid meshes (not well supported in Gmsh)
- Elmer plugin for writing meshes in Elmer exist

## **Using GID with Elmer**

- Requires special plugins that enable problemtype "Elmer"
- Saves Elmer mesh files directly
- For more details see: http://www.csc.fi/english/ pages/elmer/interfaces

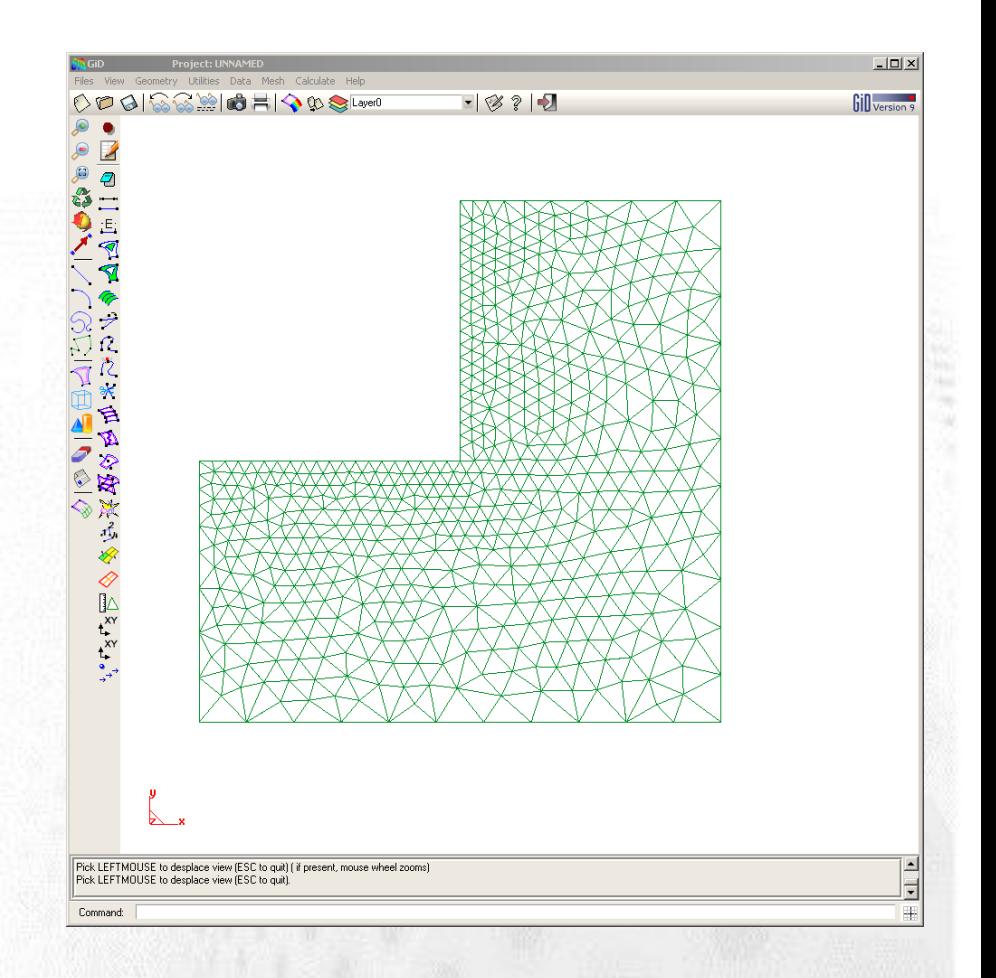

CSC

## **Summary of Pre-Processing Workflows in Elmer**

- Simple structured
	- ElmerGrid -> ElmerSolver
- **•** Intermediate academic
	- Gmsh -> ElmerGrid/ElmerGUI -> ElmerSolver
- Complex free
	- SALOME -> ElmerGrid -> ElmerSolver
- **Complex commercial** 
	- GiD -> ElmerSolver

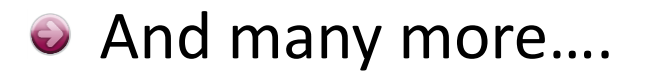

CSC

# **Elmer Post-processing utilities**

**ElmerTeam CSC – IT Center for Science** 

## **Visualization capabilities of Elmer suite**

ElmerPost was basically ok but had some limitations

- Somewhat outdated look and feel
- Output resolution same as window resolution
- Only one view at a time
- No parallel functionality
- Some compilation challenges
- **VTK-widget in ElmerGUI** 
	- Minimalistic visualization mimicing ElmerPost functionality
	- Nice as an integrated tool for educational purposes
	- Not actively developed
- Visualization tools beyond Elmer suite as mainly used
	- **Tools based on VTK library!**

## **Visualization tools – Poll (5/2017)**

#### What visualization software do you use?

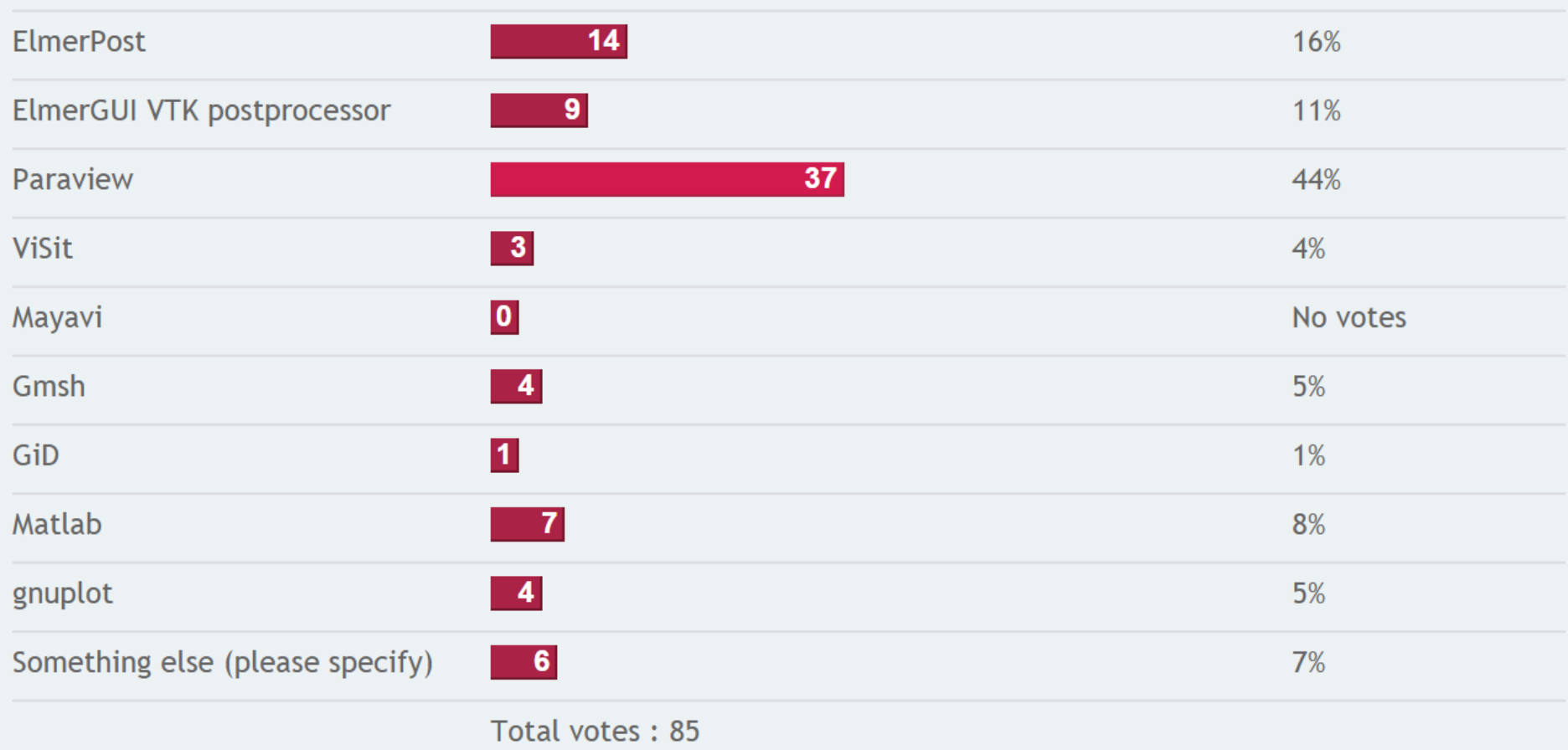

## **Exporting FEM data: ResultOutputSolve**

- Apart from saving the results in **.ep** format it is possible to use other postprocessing tools
- ResultOutputSolve offers several formats
	- vtk: Visualization tookit legacy format
	- vtu: Visualization tookit XML format
	- Gid: GiD software from CIMNE: http://gid.cimne.upc.es

- Gmsh: Gmsh software: http://www.geuz.org/gmsh
- Dx: OpenDx software
- **Vtu** is the recommended format!
	- offers parallel data handling capabilities
	- Has binary and single precision formats for saving disk space
	- Suffix **.vtu** in Post File does this automatically

## **Exporting 2D/3D data: ResultOutputSolve**

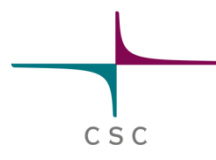

An example shows how to save data in unstructured XML VTK (.vtu) files to directory "results" in single precision binary format.

```
Solver n
  Exec Solver = after timestep
  Equation = "result output"
  Procedure = "ResultOutputSolve" "ResultOutputSolver"
  Output File Name = "case"
  Output Format = String "vtu"
  Binary Output = True
  Single Precision = True
End
```
Basic functionality also just by adding suffix **.vtu** to the **Post File** in simulation section

## **ParaView**

## **http://www.paraview.org**

Developed by Kitware and US national labs (Los Alamos, Sandia, etc.)

- ParaView is an open-source, multi-platform data analysis and visualization application based on VTK
- Data exploration can be done interactively in 3D or programmatically using ParaView's batch processing capabilities.
- ParaView was developed to analyze extremely large datasets using distributed memory computing resources. It can be run both on supercomputers and laptops.
- Most popular OS visualization tool for FEM data

## **ViSiT**

## **https://visit.llnl.gov/**

- O Devloped at Lawer Livermore National Labs.
- VisIt is an open source, interactive, scalable, visualization, animation and analysis tool.

- **•** From Unix, Windows or Mac workstations, users can interactively visualize and analyze data from small desktop projects to huge HPC projects
- VisIt contains a rich set of visualization features to enable users to view a wide variety 2D and 3D data, structured and un-structured meshes

## **Comparison of visualization software**

#### **ParaView**

- Fulfils the standard needs for FEM simulation
- Supports Elmer best via the VTU file format
- Look and feel is very appealing
- **•** Filters are applied directly after they have been selected
	- Interactive operation nice with small datasets
- **O** Good 1st choice

## **VisIt**

- **●** Fulfils the standard needs for FEM simulation
- $\bullet$  Supports Elmer best via the VTU file format
- **O** Look and feel may feel somehwat academic
- Whole workflow is applied only after request
	- Enables the software to better optimize the rendereing process
- Choice for powerusers?

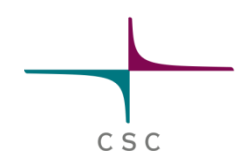

#### **Case: View in Paraview**

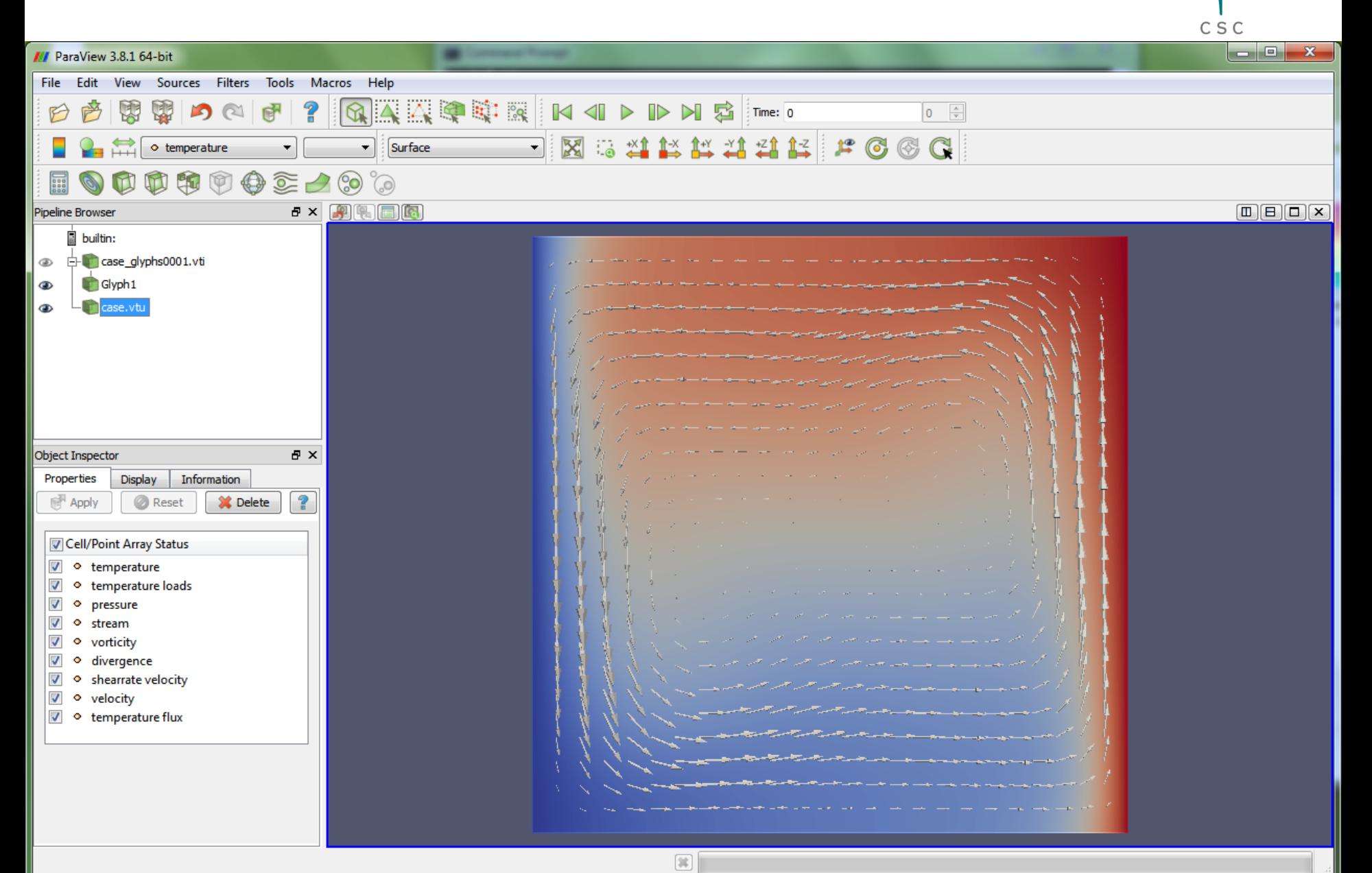

## **Example: view in GiD**

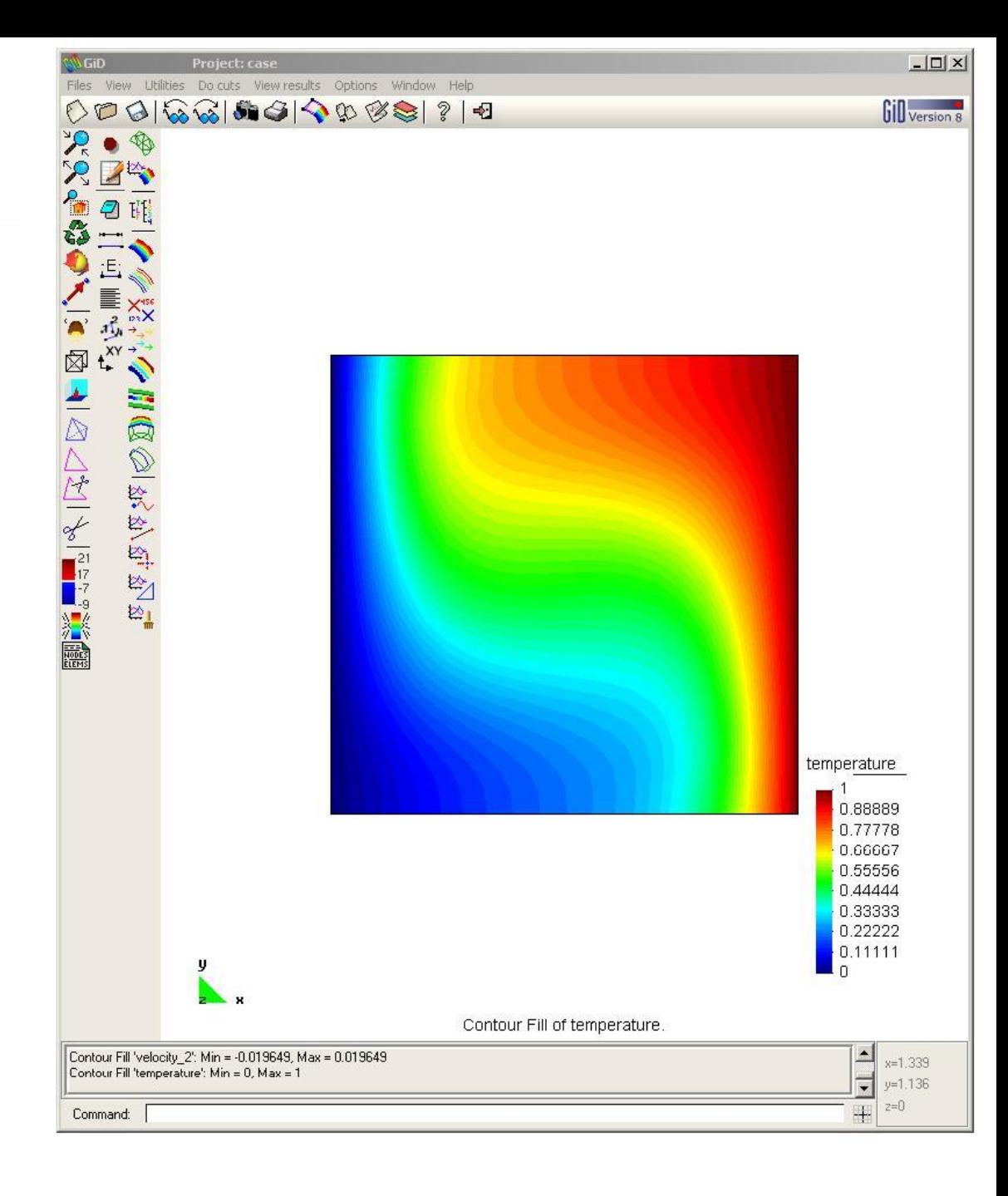

## **Example: view in Gmsh**

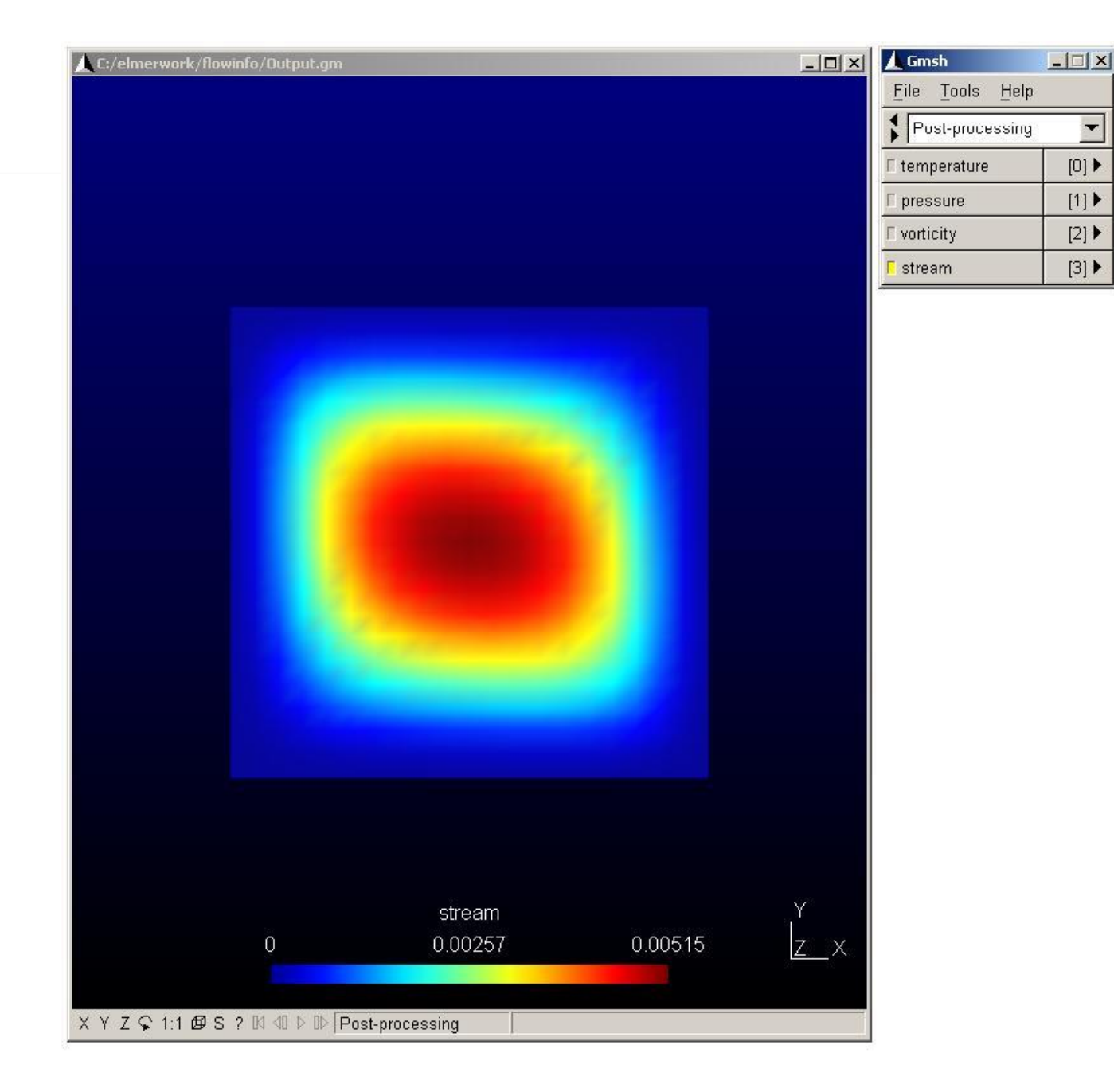

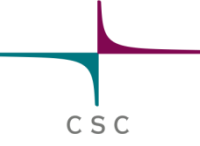

# **Visualization with Paraview**

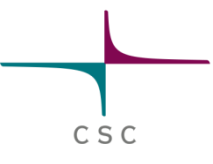

## **Exporting 2D/3D data: ResultOutputSolve**

By setting suffix for **Post File** to **.vtu** paraview format is saved automatically.

An example shows how to save data in unstructured XML VTK (.vtu) files to directory "results" in single precision binary format.

```
Solver n
 Exec Solver = after timestep
  Equation = "result output"
  Procedure = "ResultOutputSolve" "ResultOutputSolver"
  Output File Name = "case"
  Output Format = String "vtu"
 Binary Output = True
  Single Precision = True
  Save Geometry Ids = True
End
```
## **Filename conventions**

- O Suffix of unstructured XML based VTU file is . vtu
- **Timesteps numbered** #step
- **Partitions numbered with #partpar#step**
- $\bullet$  Holder for vtu files in parallel is . pvtu

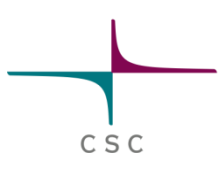

## **Loading data**

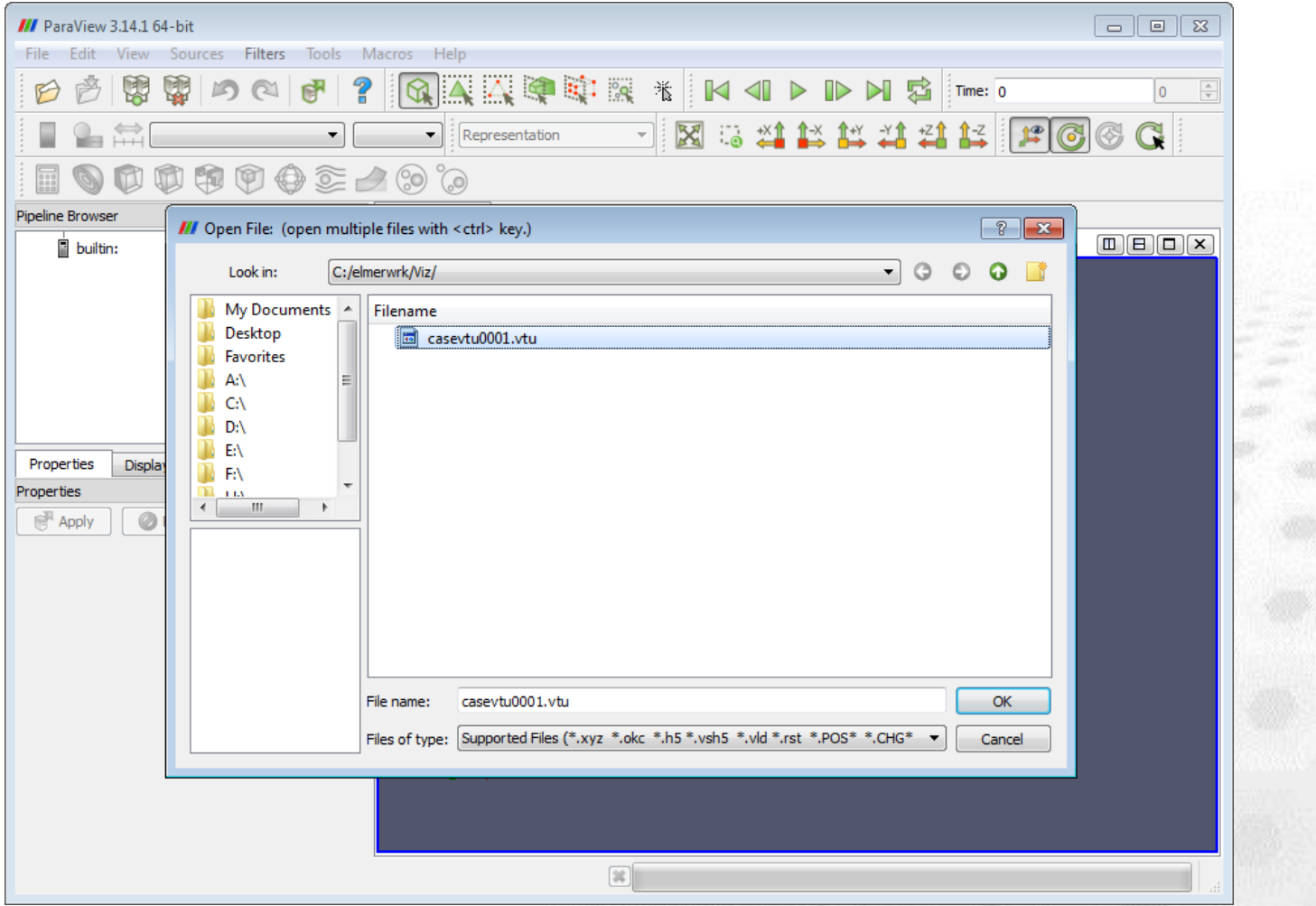

 $C S C$ 

Note: Paraview may have several datasets at the same time!

## **Solid color**

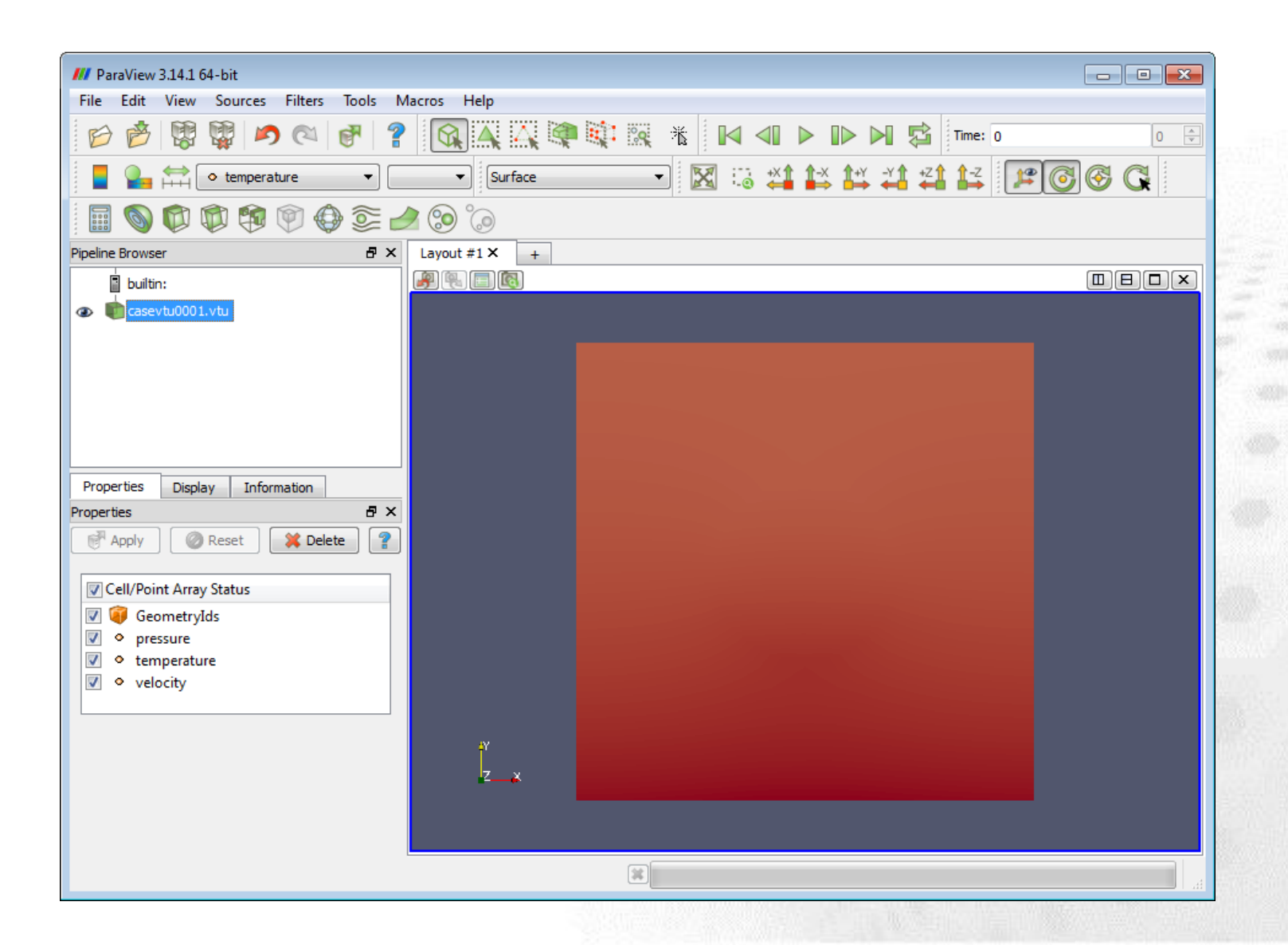

 $C S C$ 

нá

## **Moving object in Paraview**

CSC

## • Rotate

- Mouse: Left bottom
- **Scale** 
	- Mouse: Right bottom
- **O** Translate
	- Mo*u*se: Center bottom

## **Setting background color**

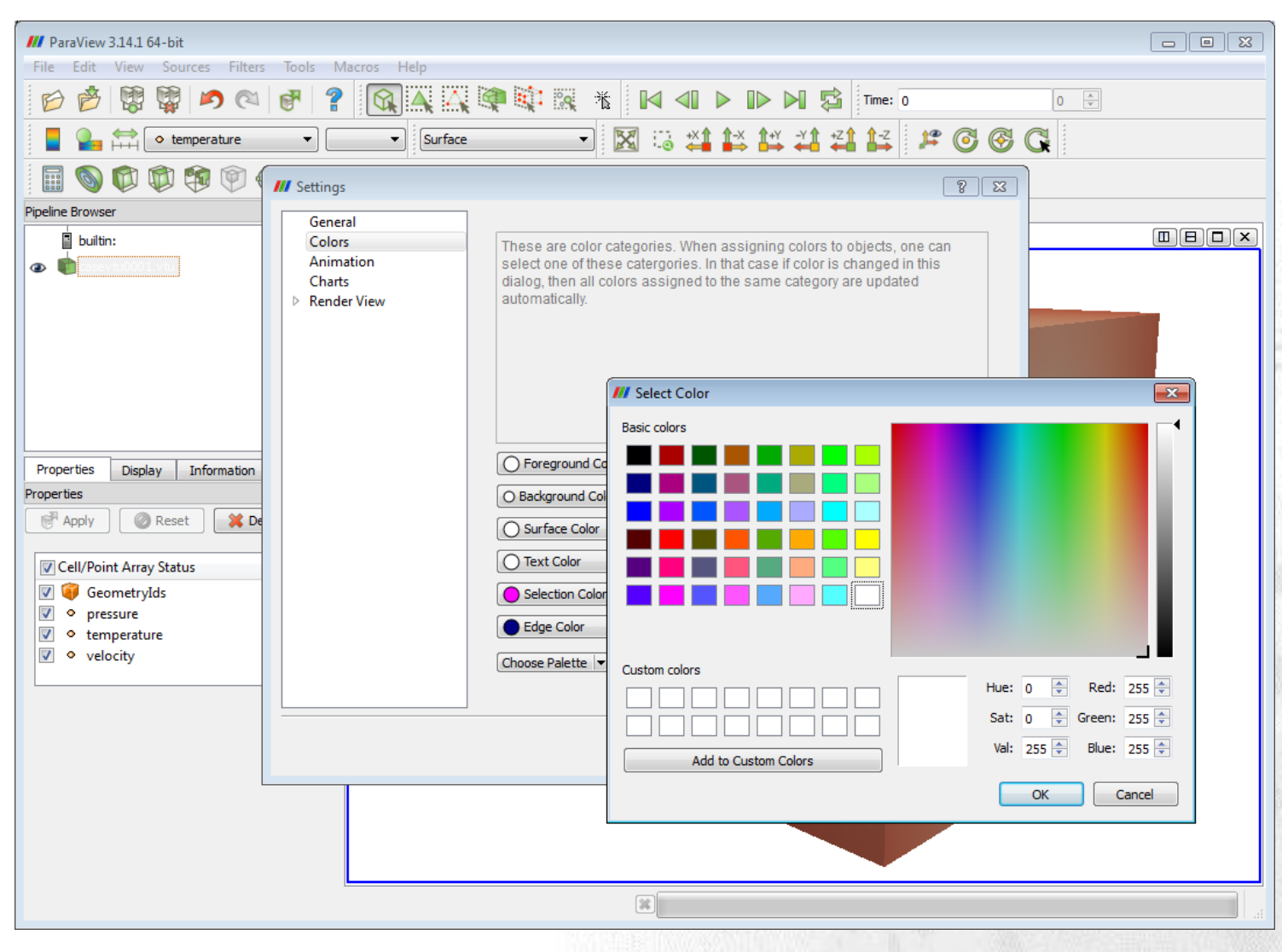

CSC

×

нá

## **Color mesh with surface + edges**

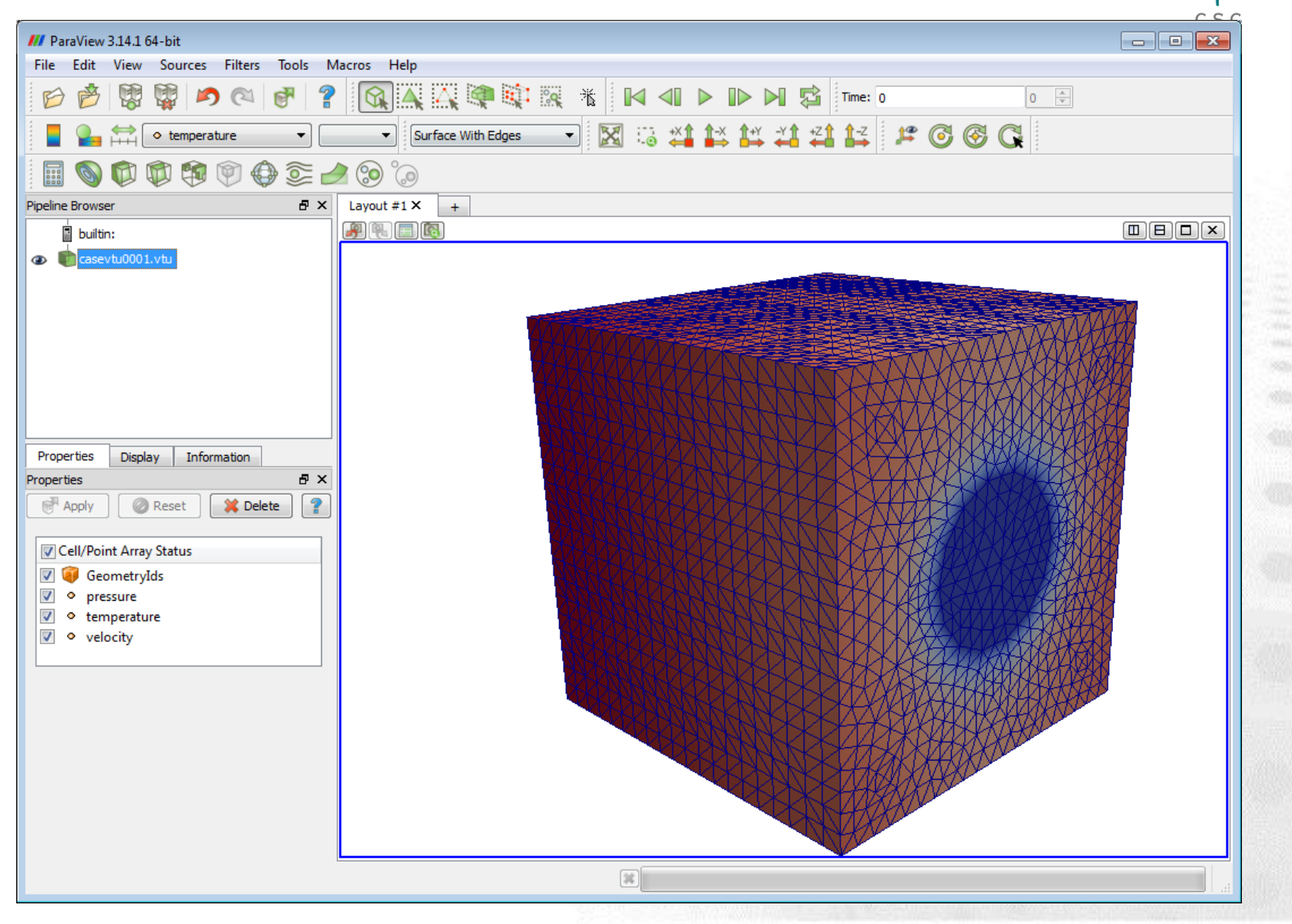
**AMR** Contour **AMR Dual Clip** Annotate Time Filter **Append Attributes** 

**Append Datasets Append Geometry Block Scalars** 

Calculator **Cell Centers** Cell Data to Point Data Clean Clean Cells to Grid

m

û

Clean to Grid Clip

**Clip Closed Surface** 

Clip Generic Dataset

**Compute Derivatives** 

Connectivity

**Contingency Statistics** 

Contour

**Contour Generic Dataset** Curvature

D3

Decimate

Delaunay 2D Delaunay 3D

**Descriptive Statistics** 

Flevation

**Extract AMR Blocks** 

**Extract Block** 

**Extract CTH Parts** 

**Extract Cells By Region Extract Edges** 

**Extract Generic Dataset Surface** 

**Extract Level** Г. **Extract Selection** 

**Extract Subset** 

- **Extract Surface**
- **FFT Of Selection Over Time** FOF/SOD Halo Finder

**Feature Edges** 

Gaussian Resampling

Generate Ids

**Generate Quadrature Points** 

Generate Ouadrature Scheme Dictionary

**Generate Surface Normals** 

⊕ Glyph Glyph With Custom Source Gradient **Gradient Of Unstructured DataSet Grid Connectivity Group Datasets** 

Histogram Image Data to Point Set

**Integrate Variables Interpolate to Quadrature Points Intersect Fragments** 

**Iso Volume** K Means **Level Scalars** 

ි

**Linear Extrusion Loop Subdivision** 

Mask Points

Material Interface Filter Median

Merge Blocks

**Mesh Ouality** 

**Multicorrelative Statistics** 

Normal Glyphs Octree Depth Limit Octree Depth Scalars

Outline Outline Corners Outline Curvilinear DataSet

**Particle Pathlines ParticleTracer** 

**Plot Data** 

Plot Global Variables Over Time

- Plot On Intersection Curves Ħ Plot On Sorted Lines
- **Plot Over Line**
- LΑ **Plot Selection Over Time** Point Data to Cell Data
	- **Principal Component Analysis Probe Location**
	- Process Id Scalars
- $\{$  } Programmable Filter **Python Calculator** Quadric Clustering

**Random Vectors Rectilinear Data to Point Set** 

**Rectilinear Grid Connectivity** Reflect

**Resample With Dataset** Ribbon

**Rotational Extrusion** 

**Scatter Plot** Shrink **In** Slice

奁

Slice Generic Dataset Smooth **Stream Tracer** 

Stream Tracer For Generic Datasets Stream Tracer With Custom Source Subdivide Surface Flow Surface Vectors **Table To Points Table To Structured Grid Temporal Cache** Temporal Interpolator **Temporal Shift Scale** Temporal Snap-to-Time-Step **Temporal Statistics** Tessellate Tetrahedralize

**Texture Map to Cylinder Texture Map to Plane** Texture Map to Sphere

BS. Threshold Transform **Triangle Strips** 

Triangulate

Tube

**Warp By Scalar** ⊿ Warp By Vector **Youngs Material Interface** 

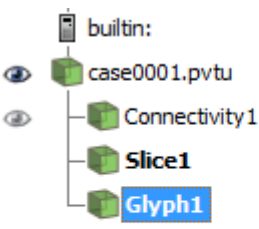

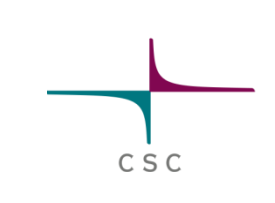

• Paraview uses extensively filters to create new datasets

- Filters and datasets may be set active or passive by clicking the eye
- Several datasets may be visualized at the same time

#### **Plotting a slice**

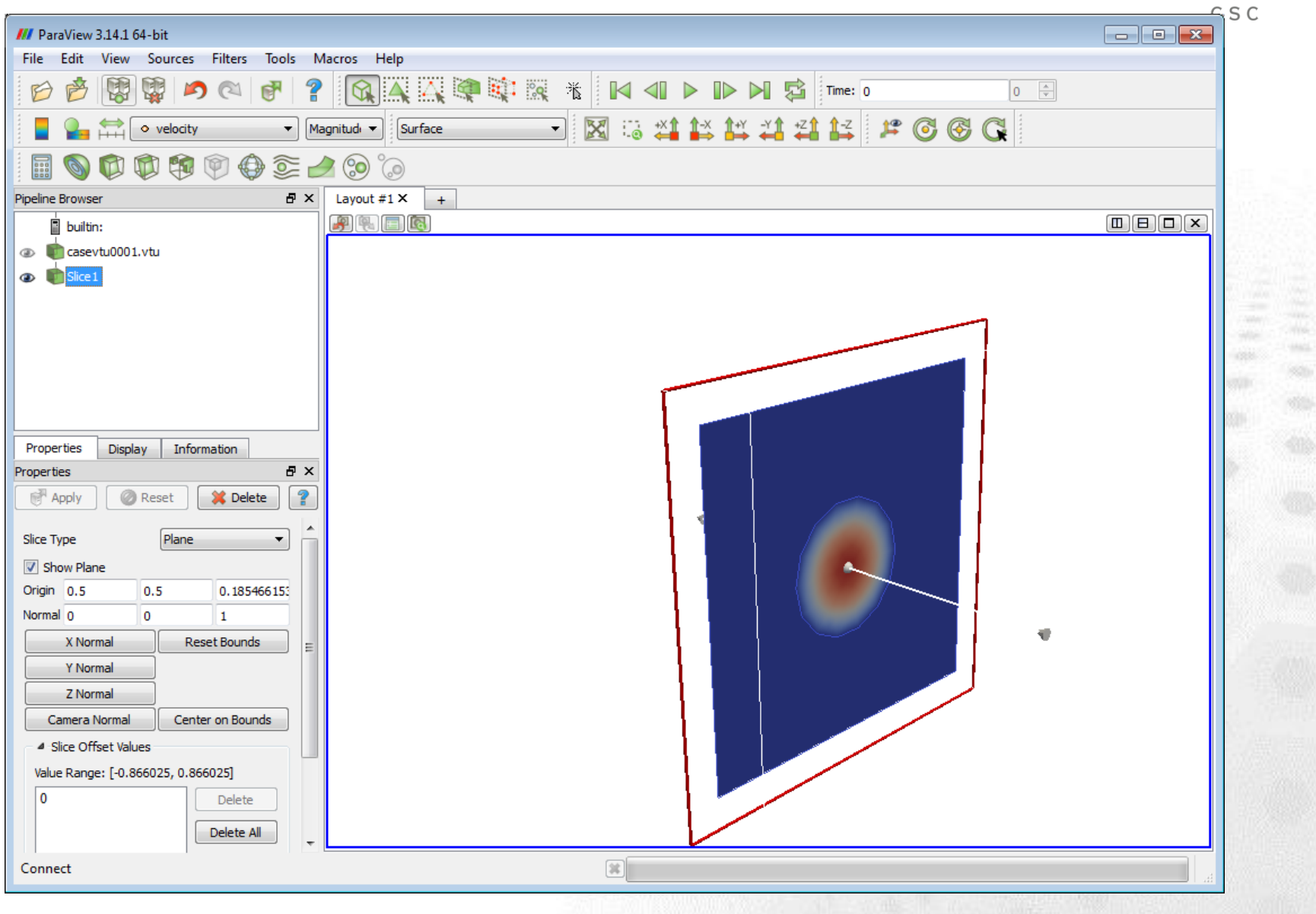

#### **Plotting a clip**

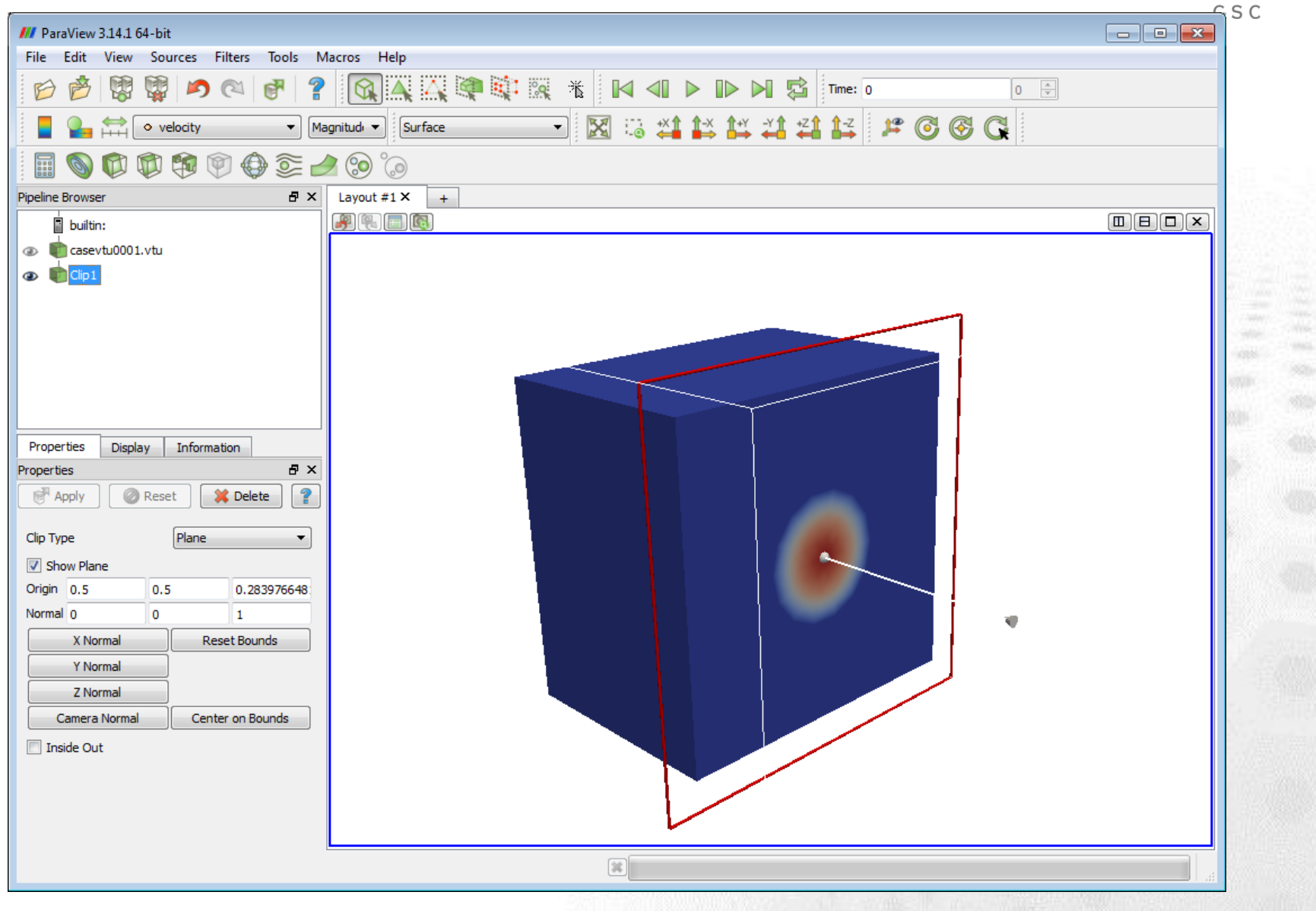

#### **Vector plot**

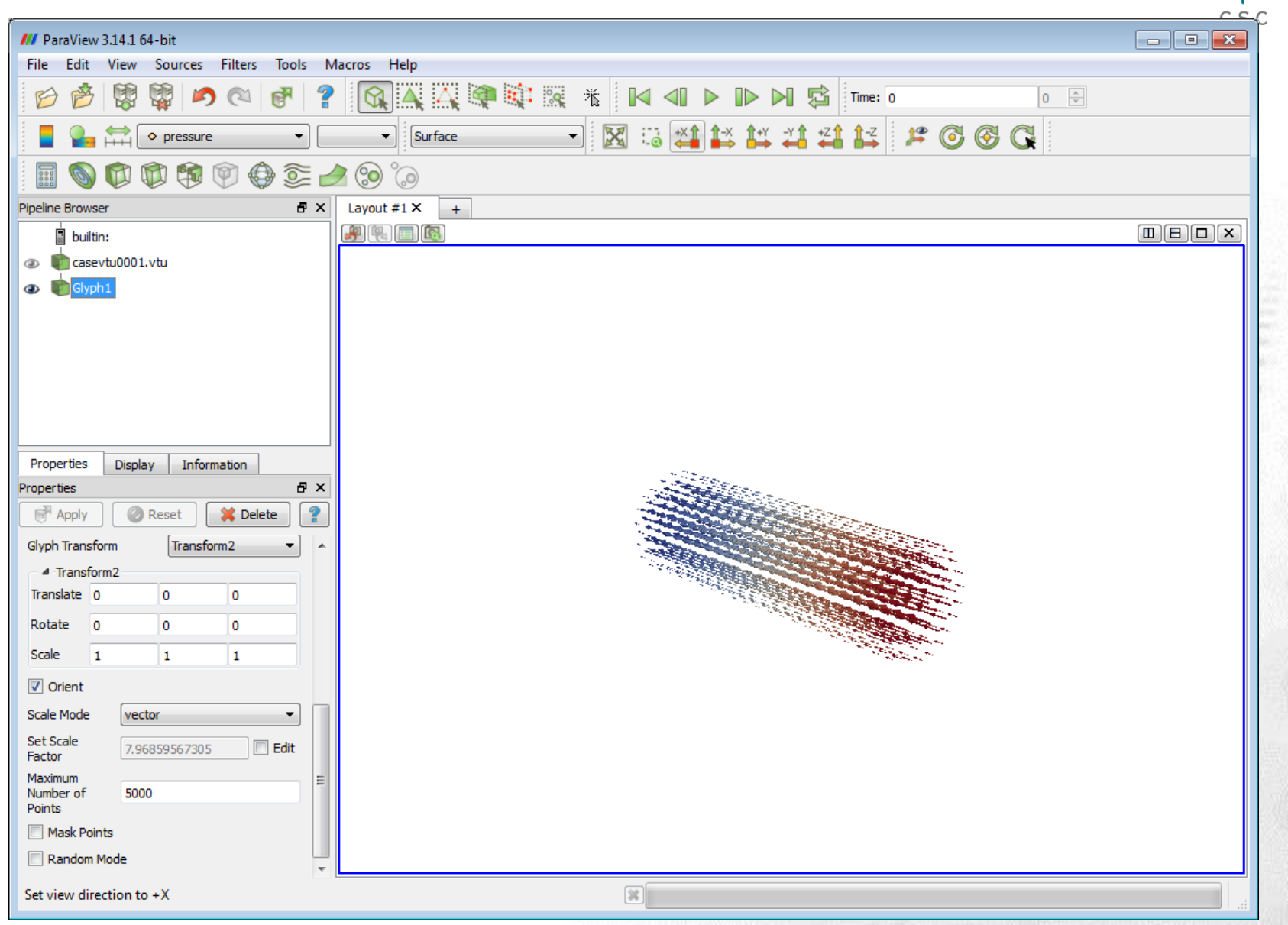

×

**HAS** 

#### **Vector plot + opaque solid surface**

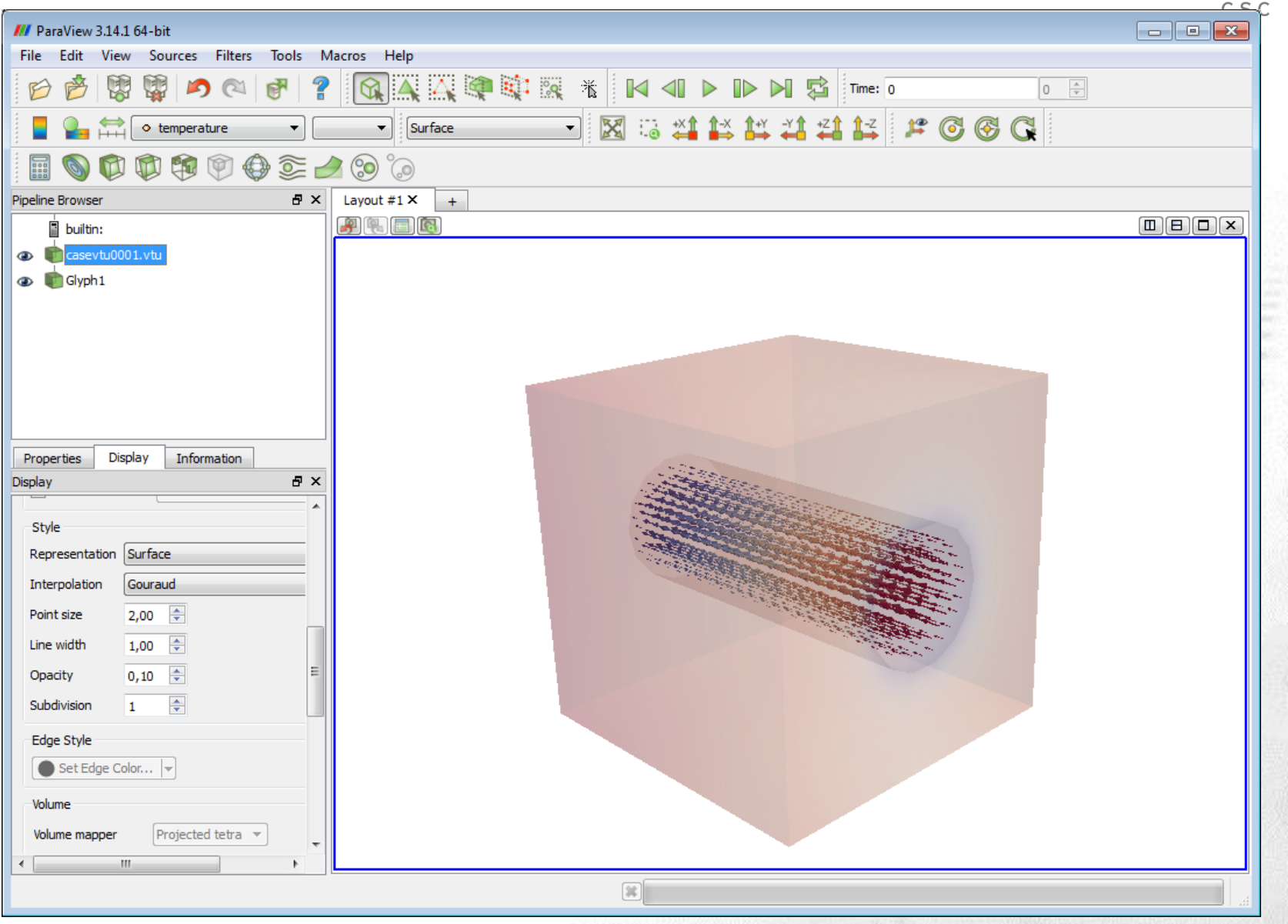

#### Vector plot + solid surface with Id treshold

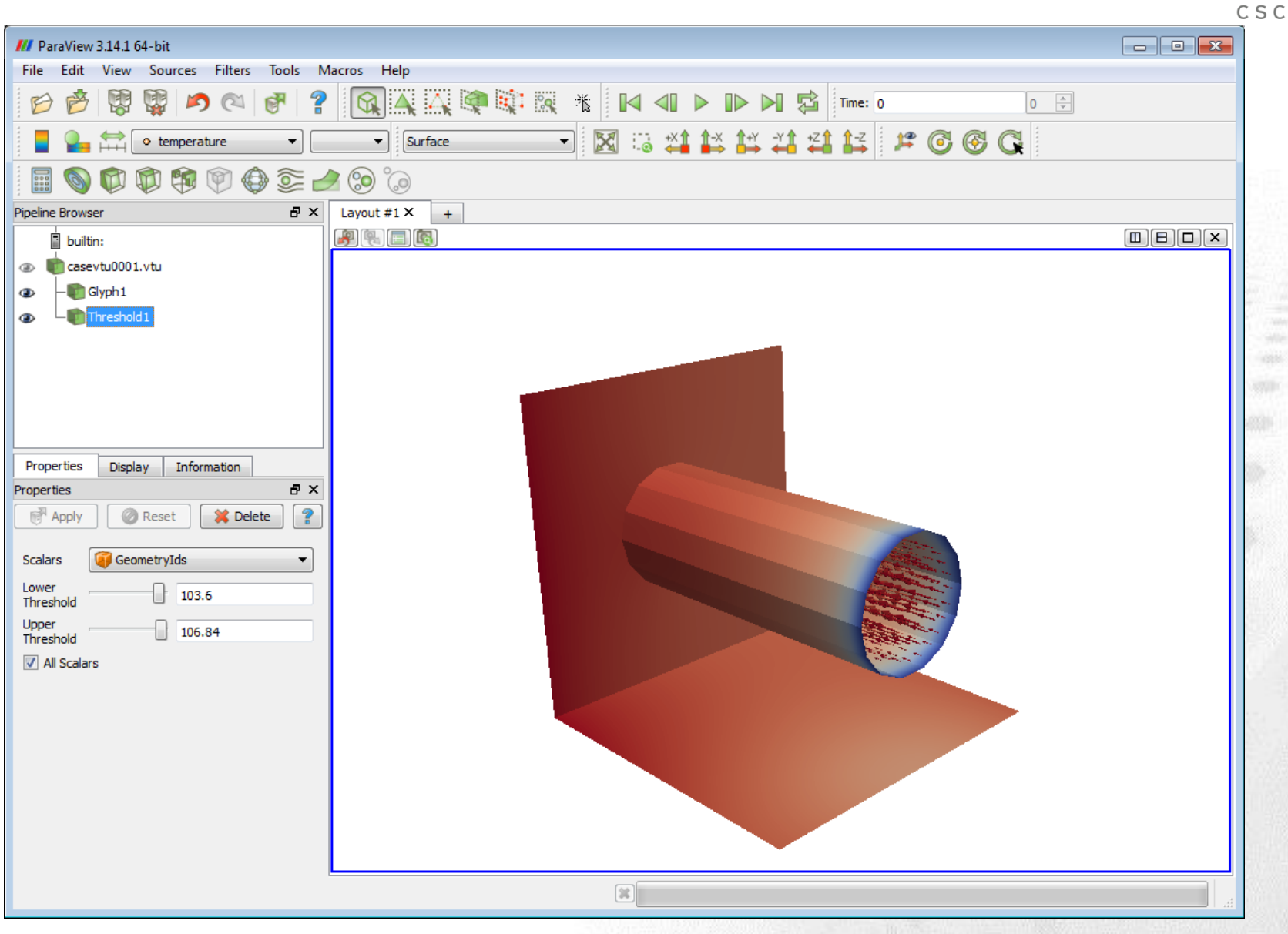

mil

### **Change of colormap**

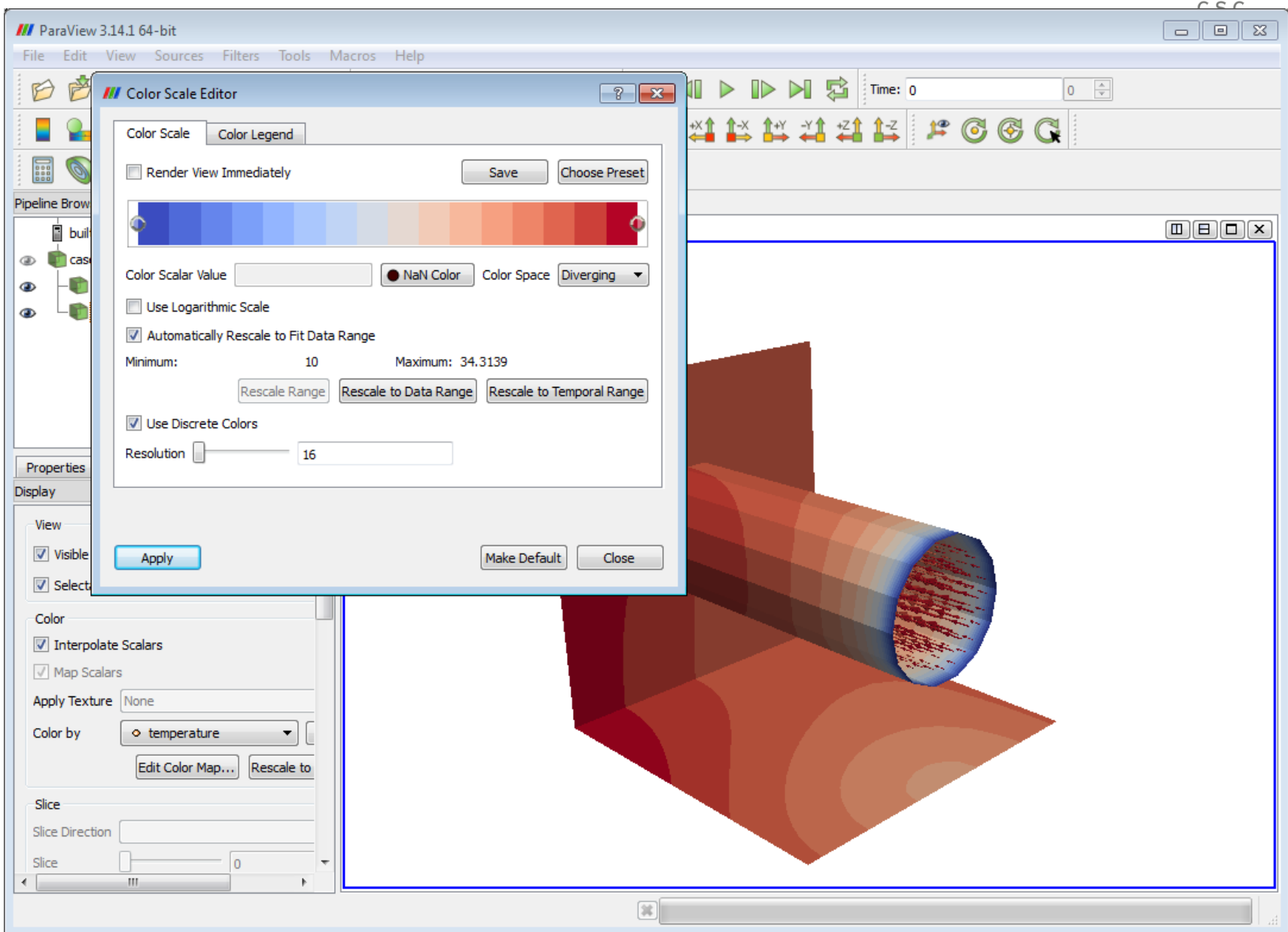

#### **Deformation - WarpByVector filter**

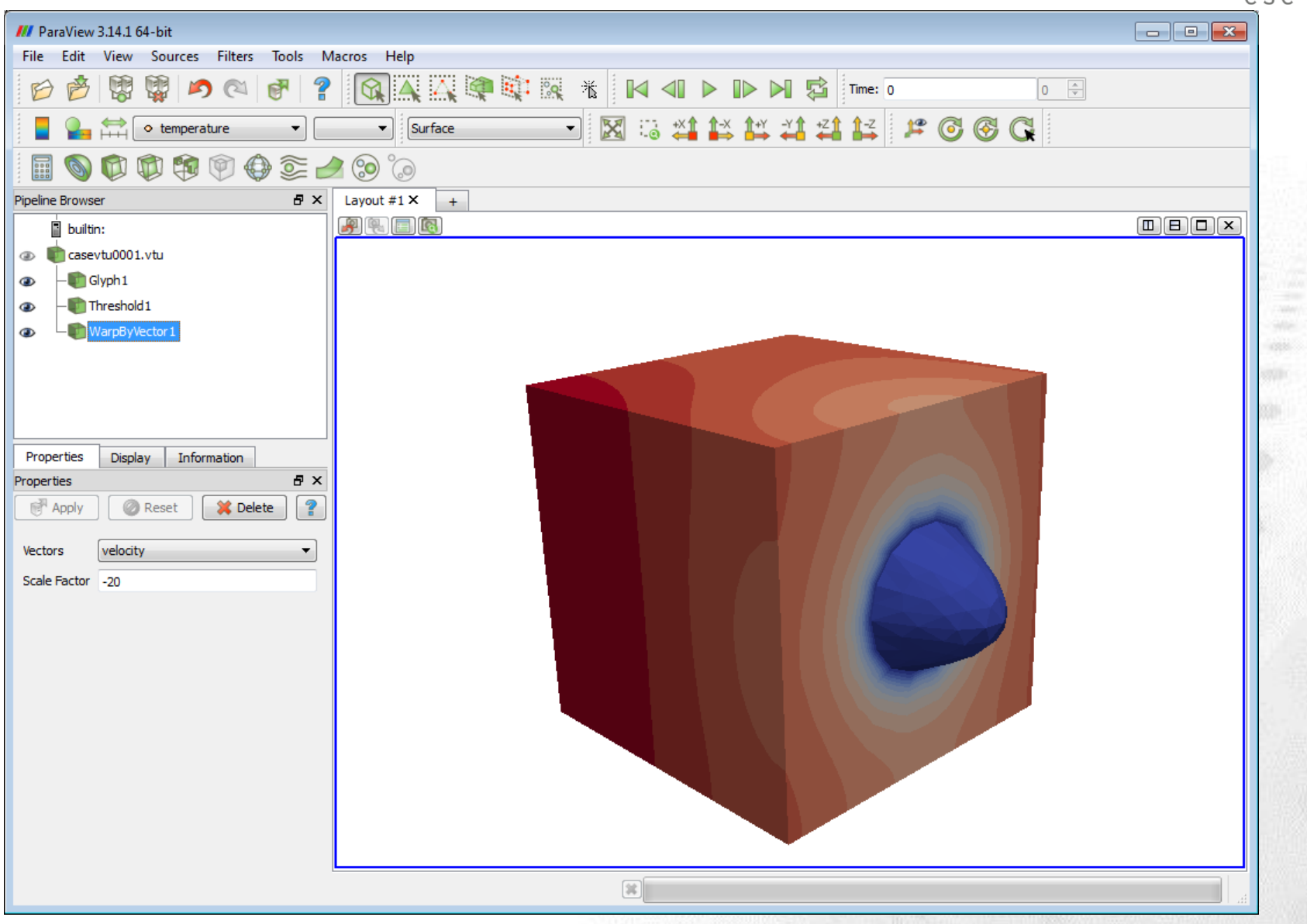

CSC

щ

#### **Plot line - PlotOverLine filter**

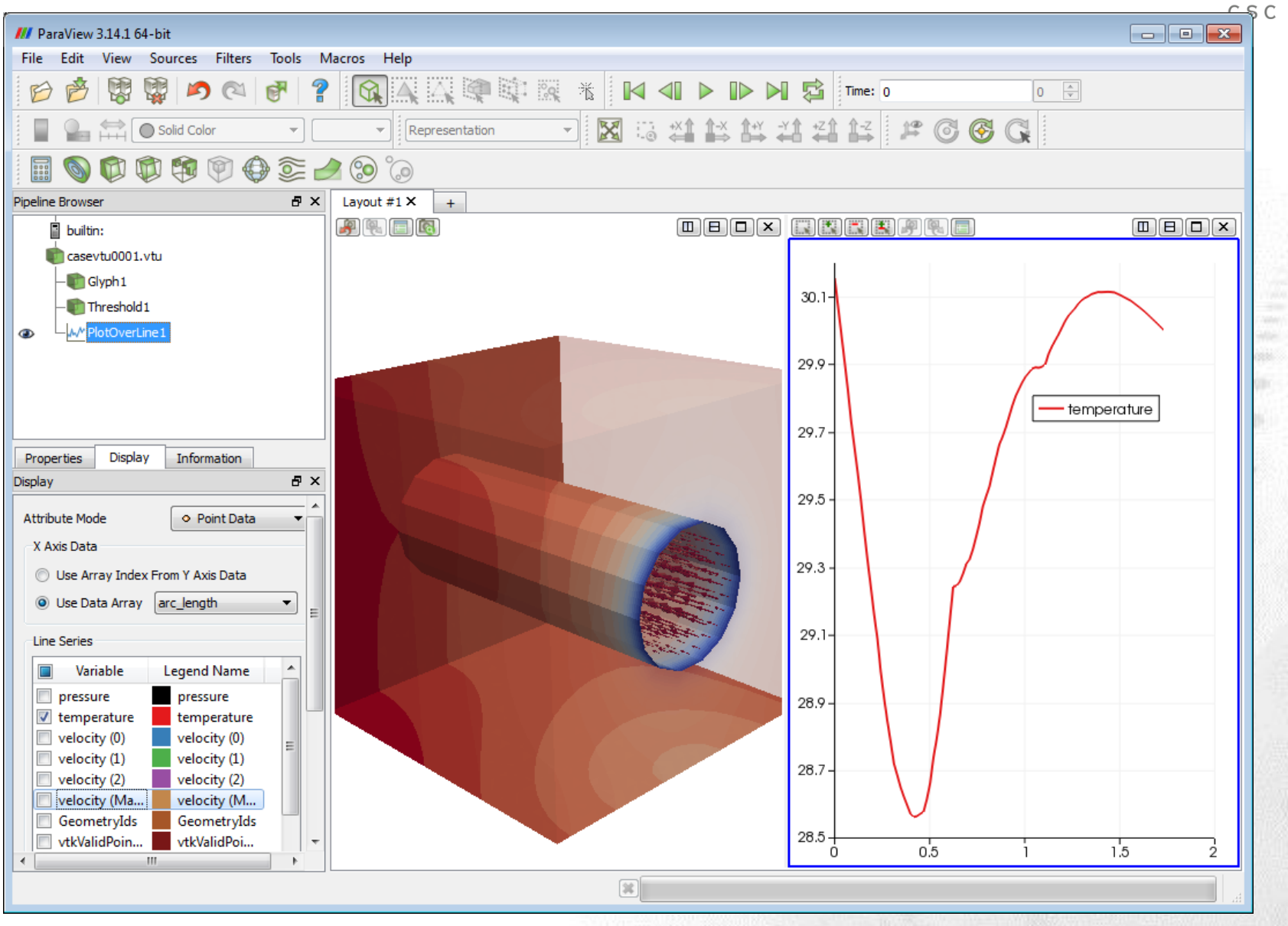

**HAS** 

#### **Streamlines - Filter StreamTracer**

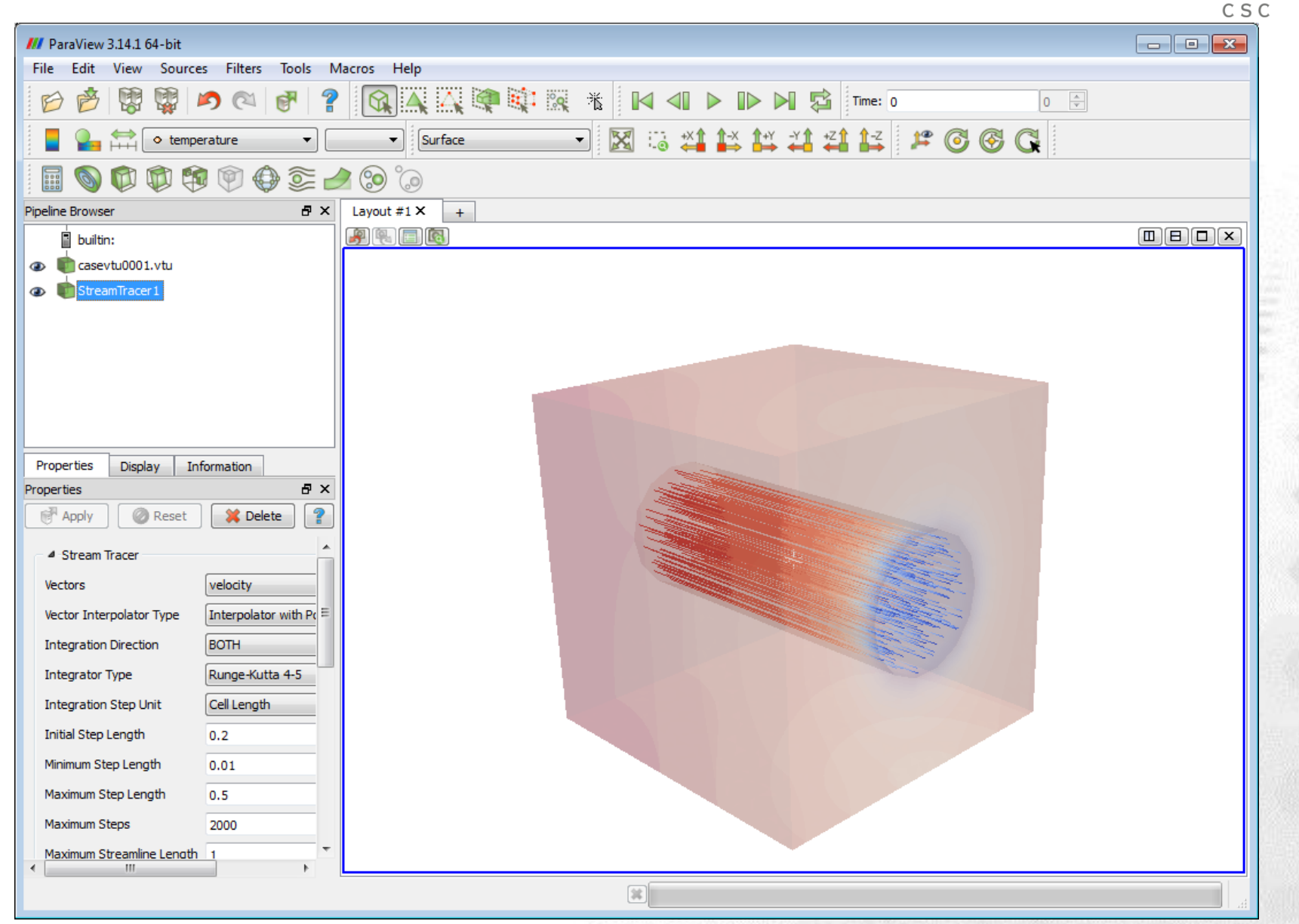

#### **Partitioning - Connectivity filter**

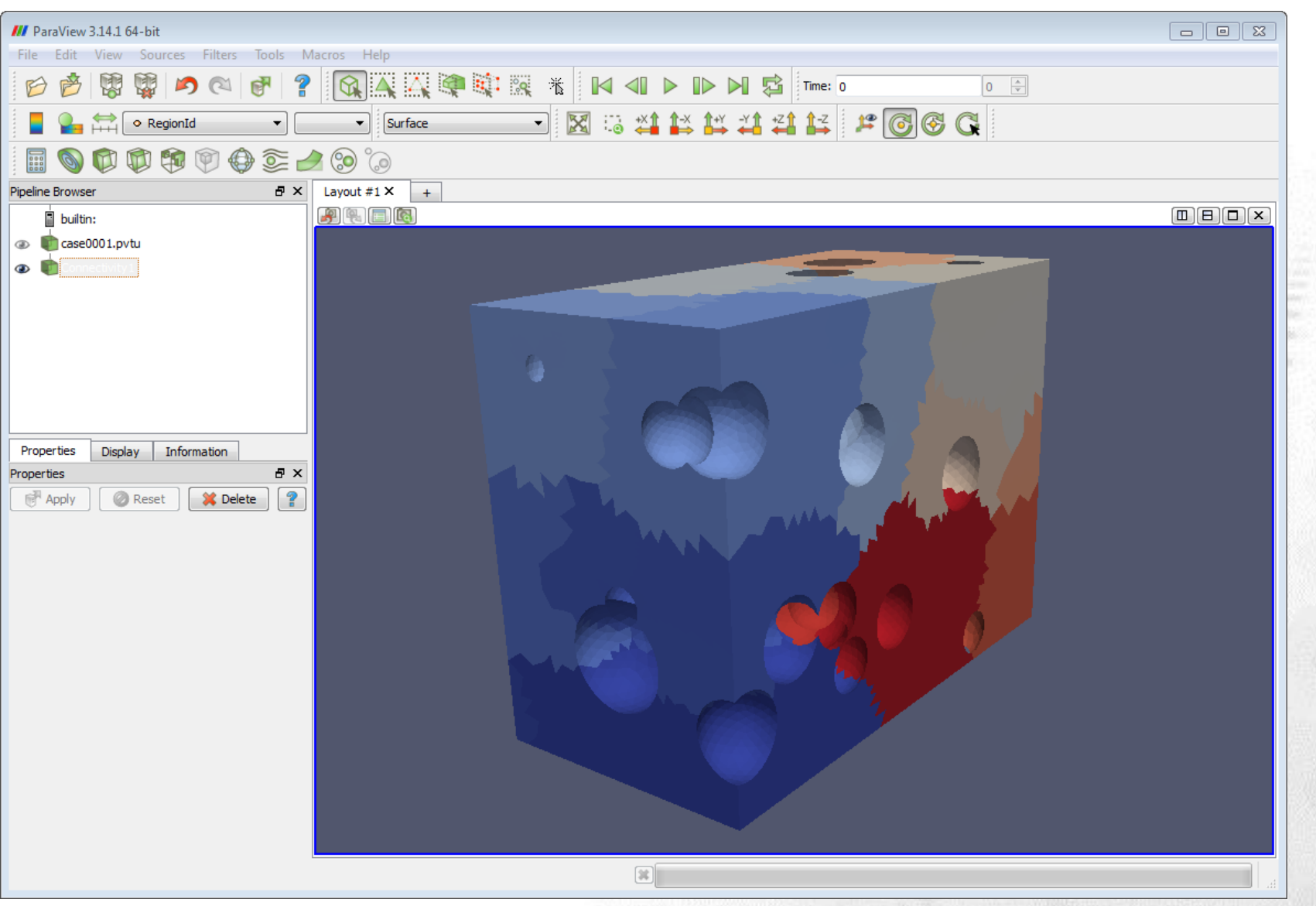

CSC

#### **File size in Paraview output**

- Memory consumption of vtu-files (for Paraview) was studied in the "swiss cheese" case
- Saving just boundaries in single precision binary format may save over 90% in files size compared to full data in ascii
- With larger problem sizes the benefits are amplified

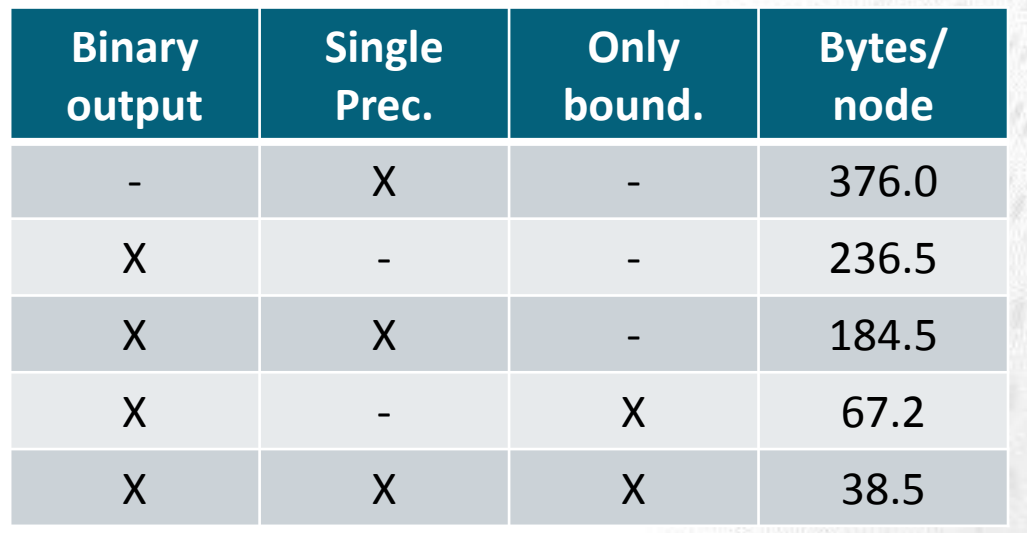

*Simulation Peter Råback, CSC, 2012.* 

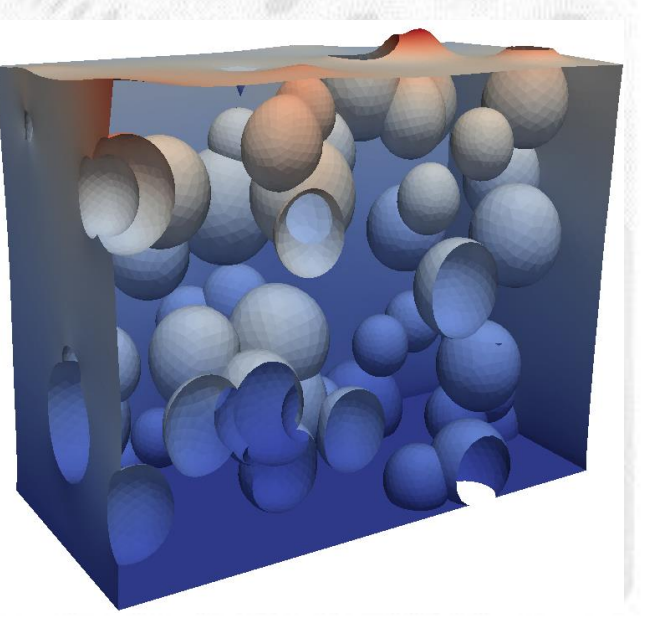

CSC

### **Saving figures**

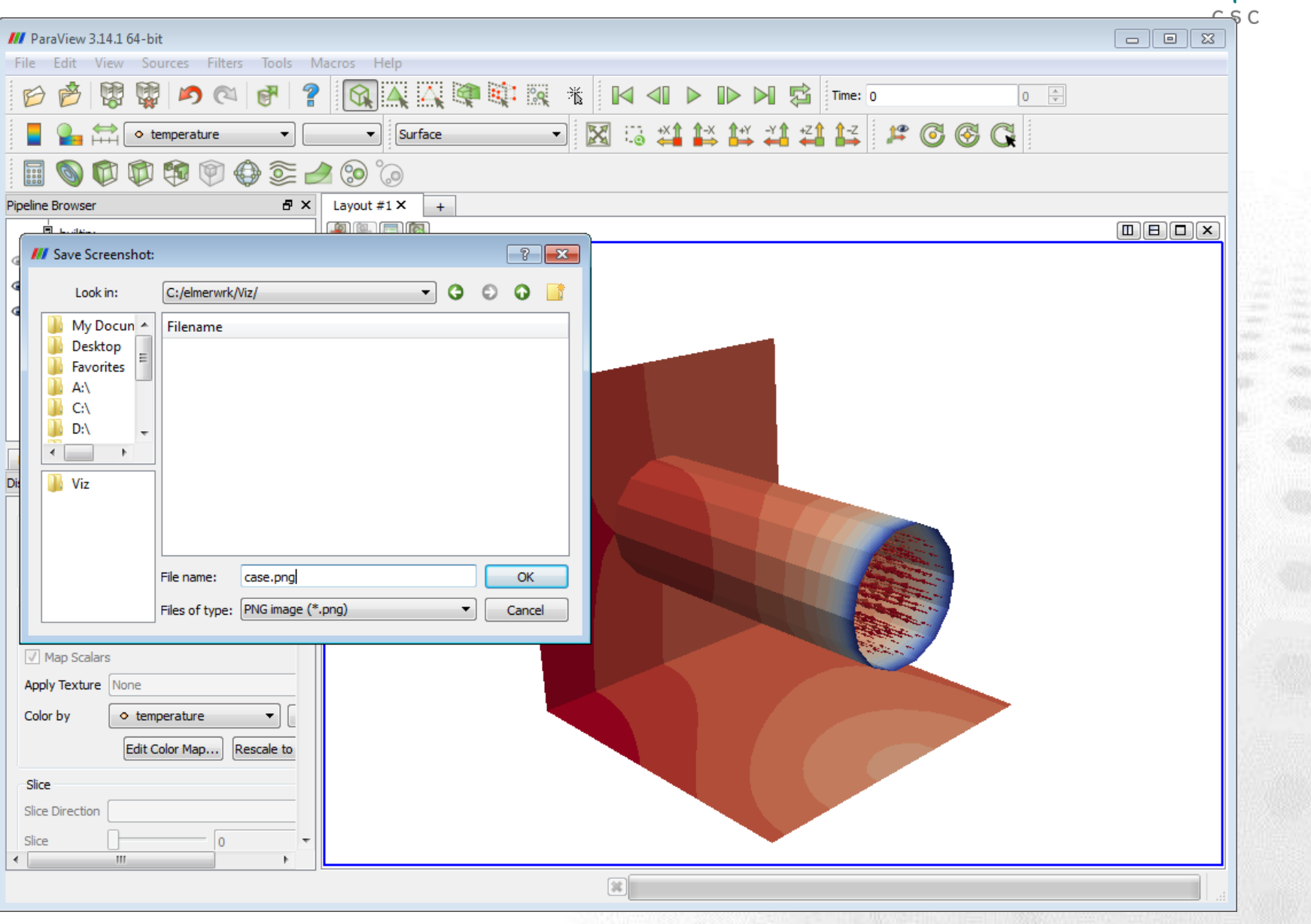

Þ s

#### **Saving animations with Paraview**

• The only packing method that comes with Paraview by default is motion AVI

CSC

- $\bullet$  It is advicable to save the animation as separate files
- You may use ElmerClips to make mpg animations of the separate png figures

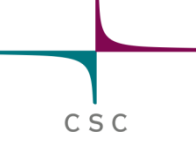

# **Visualization with ElmerPost**

#### **How to write files for ElmerPost**

- O Default suffix is . ep
- $\bullet$  May be requested in Simulation section Post File = case.ep
- O Or using ResultOutputSolver with Output format = ElmerPost

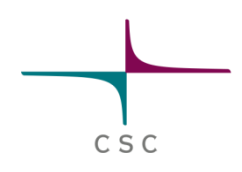

#### **Loading data**

- Assume data in case.ep
- $\bullet$  File  $\rightarrow$  Open  $\rightarrow$ case.ep
- Here the timesteps are chosen
- If element edges or sides are not defined for BCs they may have to be created here

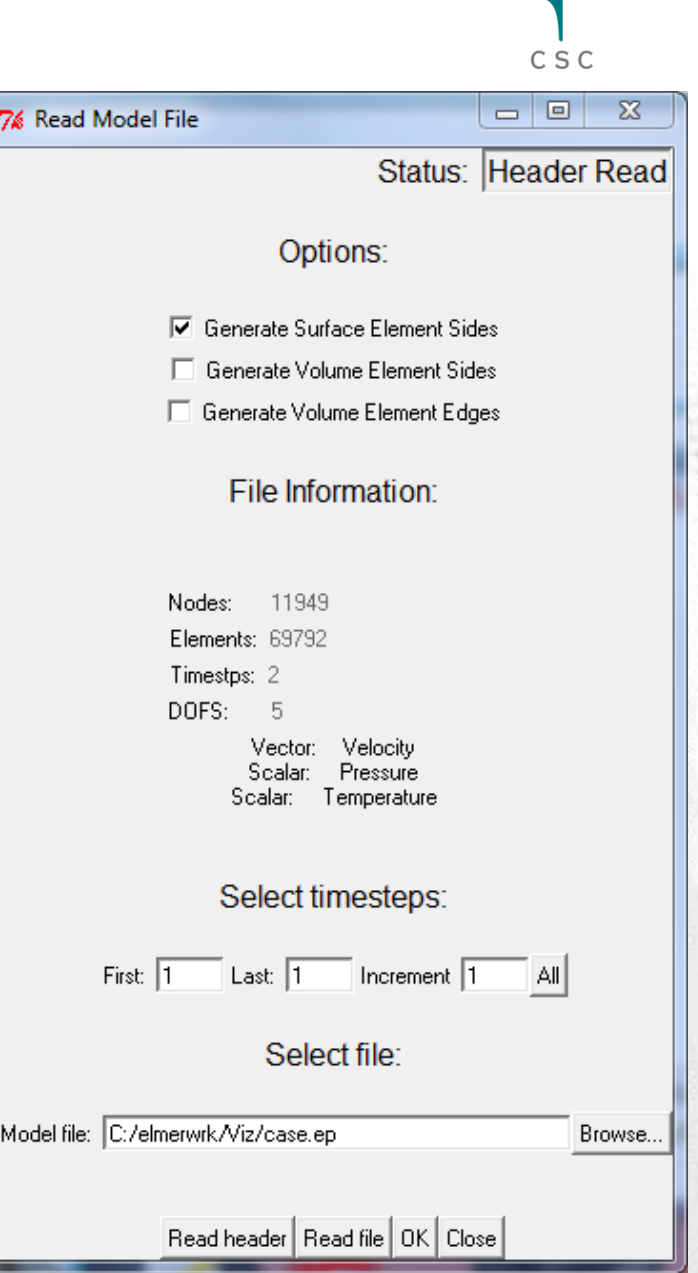

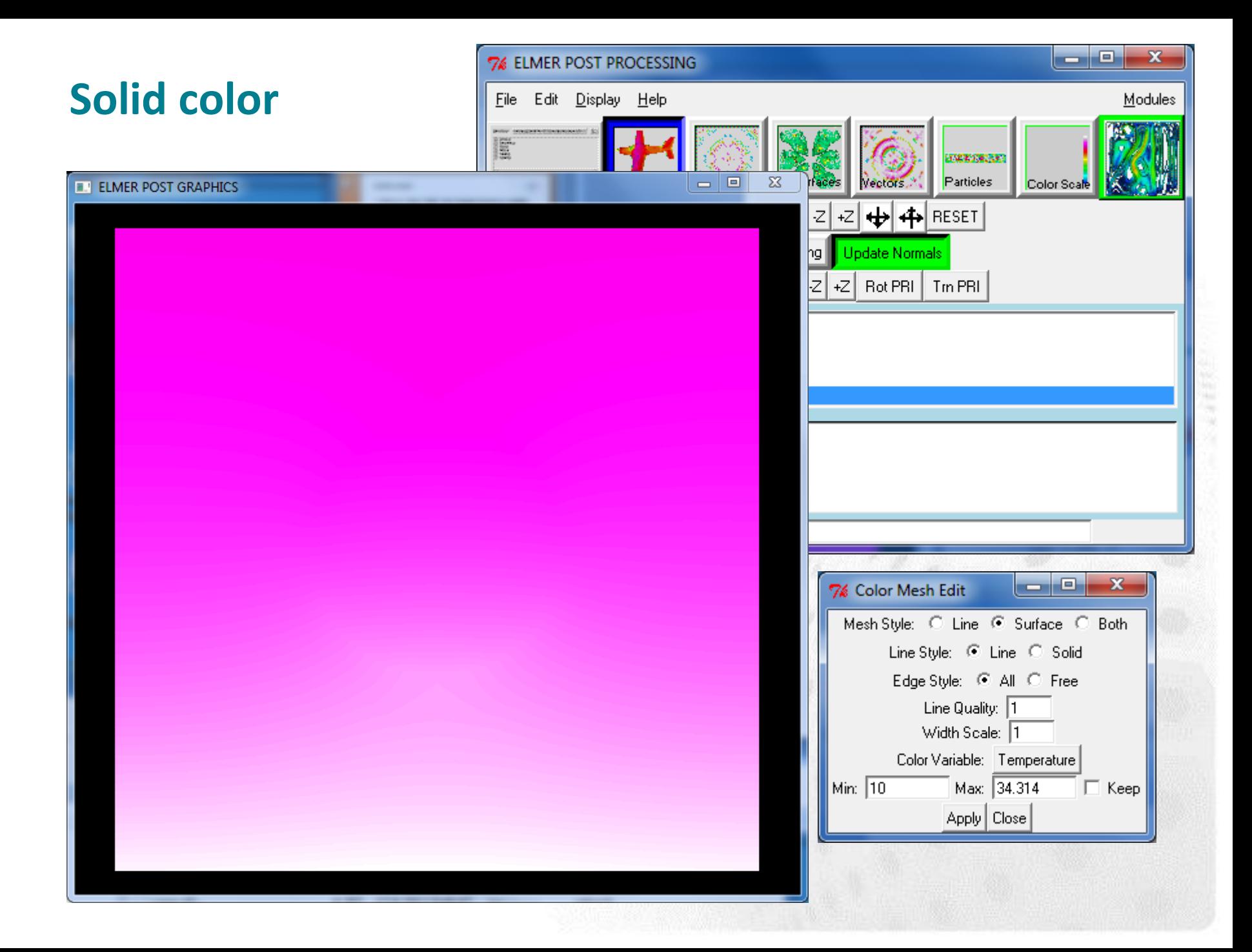

#### **Moving object in ElmerPost**

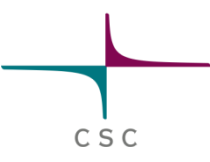

#### • Rotate

- Mouse: Right bottom
- $-$  Click:  $\sqrt{\sqrt{2}}$
- Command line, e.g.: rotate 30 45 60
- **•** Scale
	- Mouse: Both bottoms
	- $-$  Click:  $|\nrightarrow$  4
	- Command line: scale 1 10 1
- **•** Translate
	- Mouse: Left bottom
	- $-$  Click:  $\overline{\Leftrightarrow}$  + + +
	- Command line: translate 1 2 3

#### **Setting background color**

CSC

#### O Click:

- Edit -> Background
- Set 100.0 100.0 100.0 for white
- **O** Command line
	- background 100 100 100

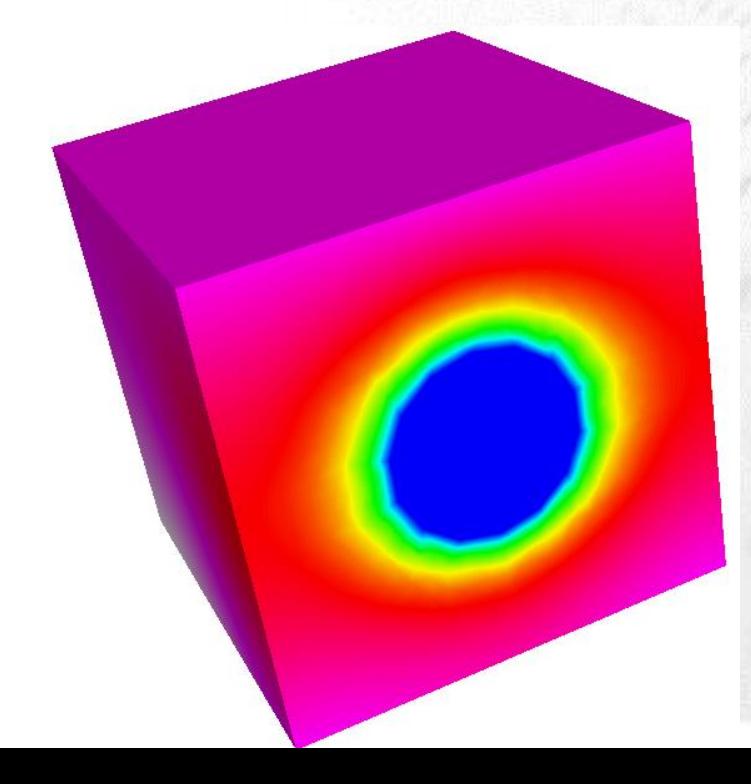

#### **Color mesh with surface + edges**

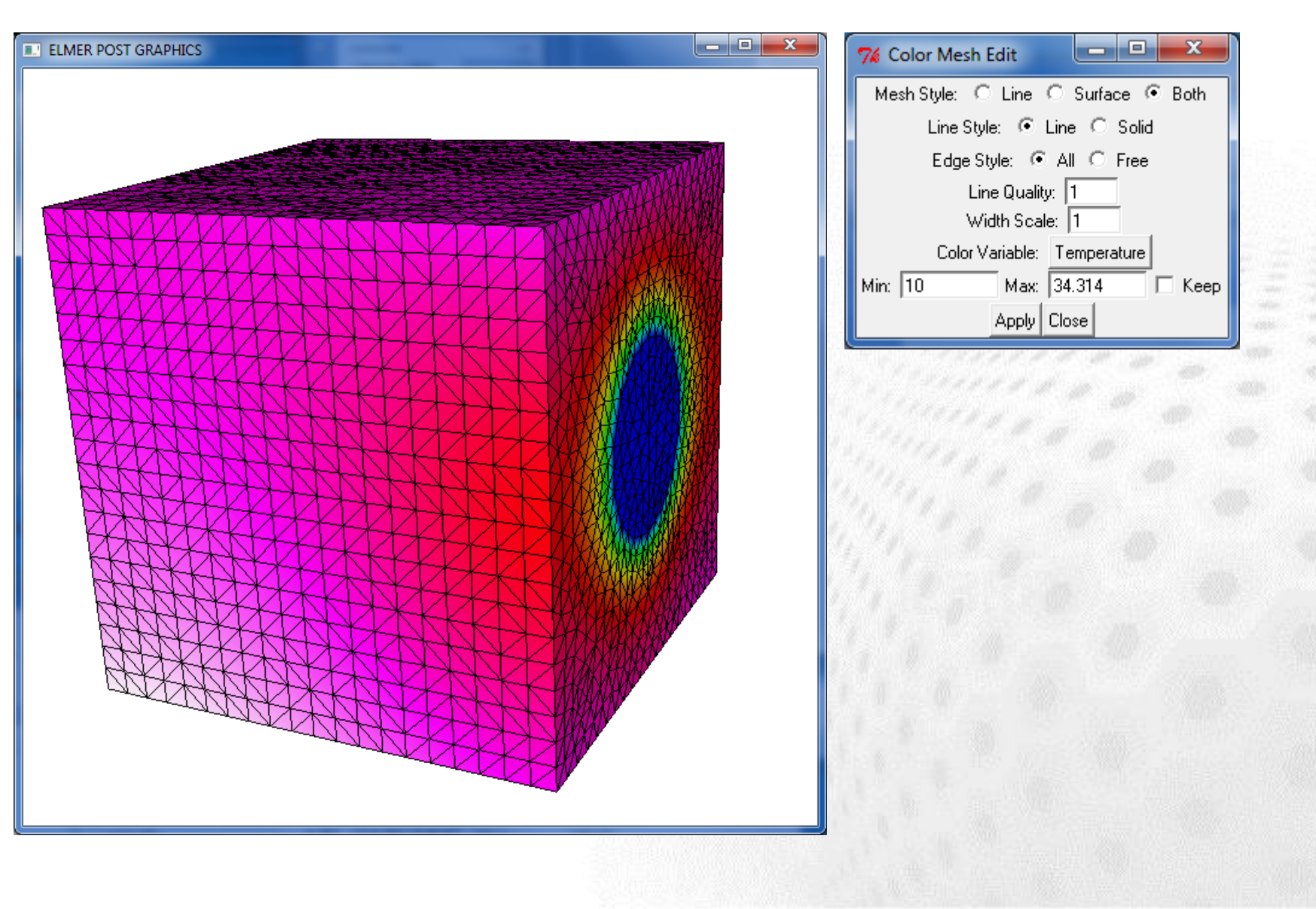

 $C S C$ 

#### **Plotting isosurfaces**

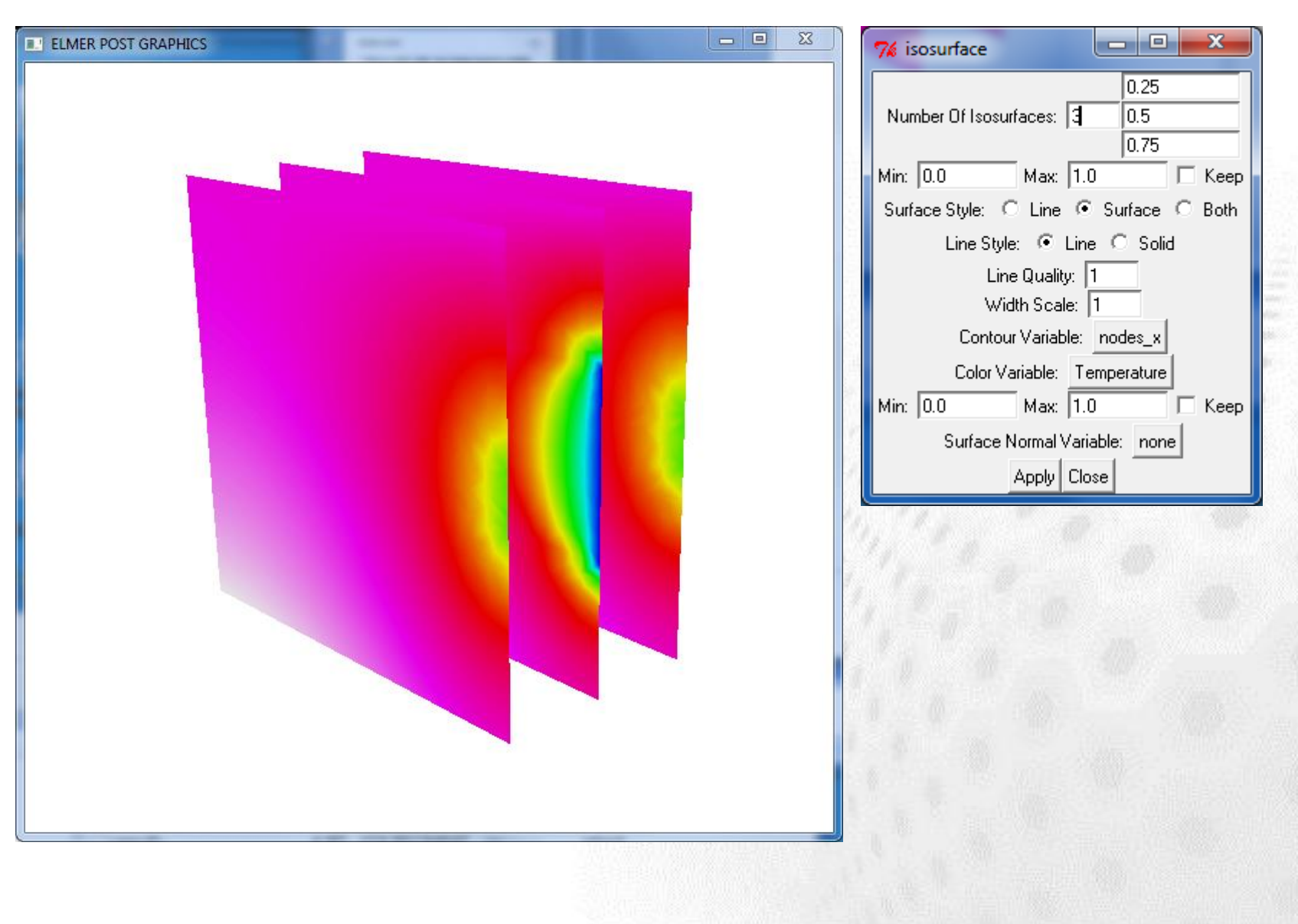

 $C S C$ 

#### **Using clip planes**

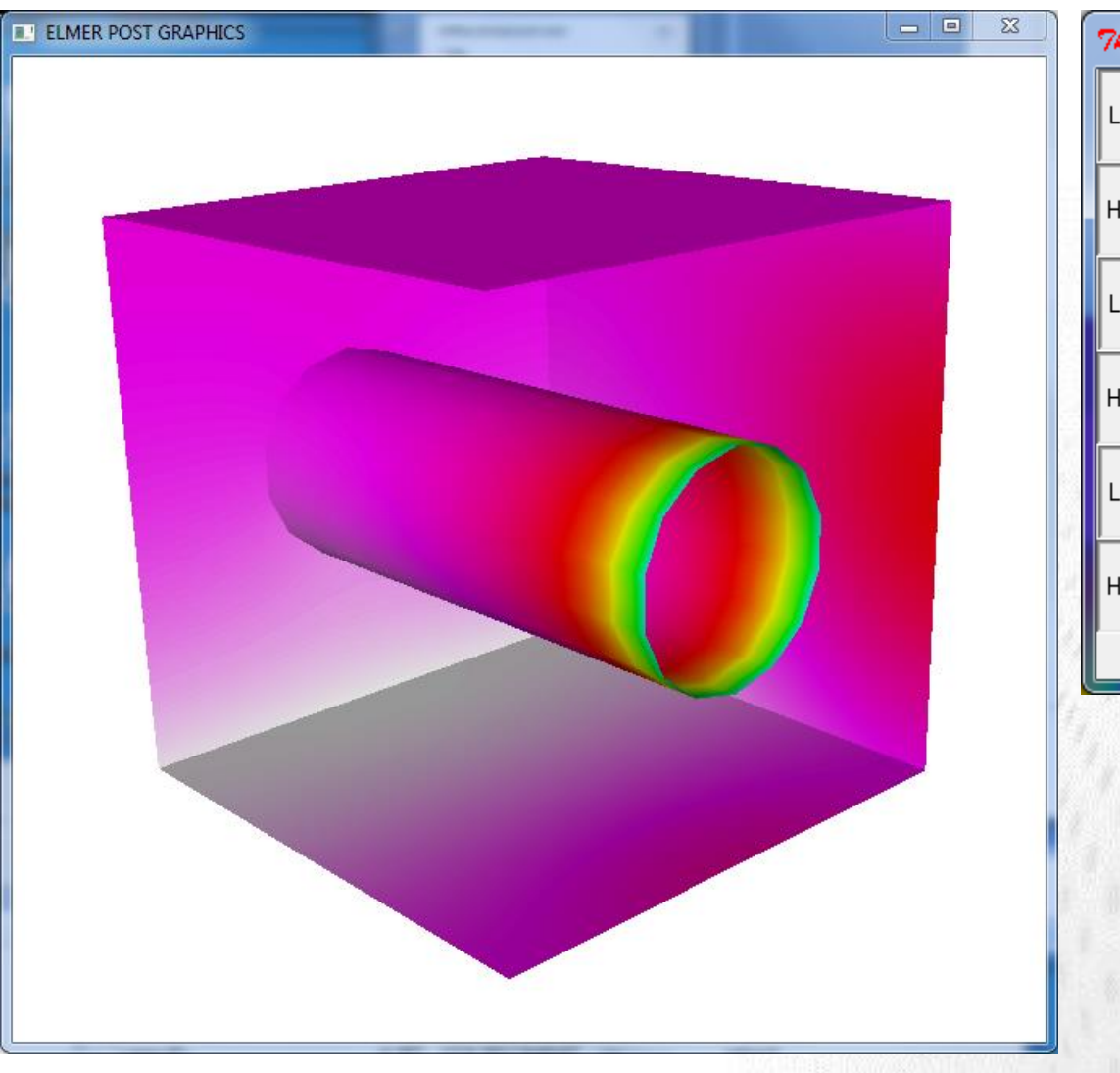

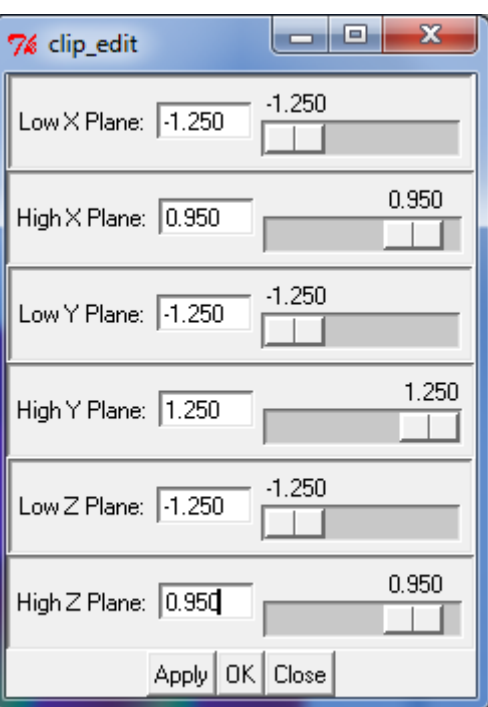

 $\mathtt{C}\ \mathtt{S}\ \mathtt{C}$ 

#### **Isosurface + surface plot + clip planes**

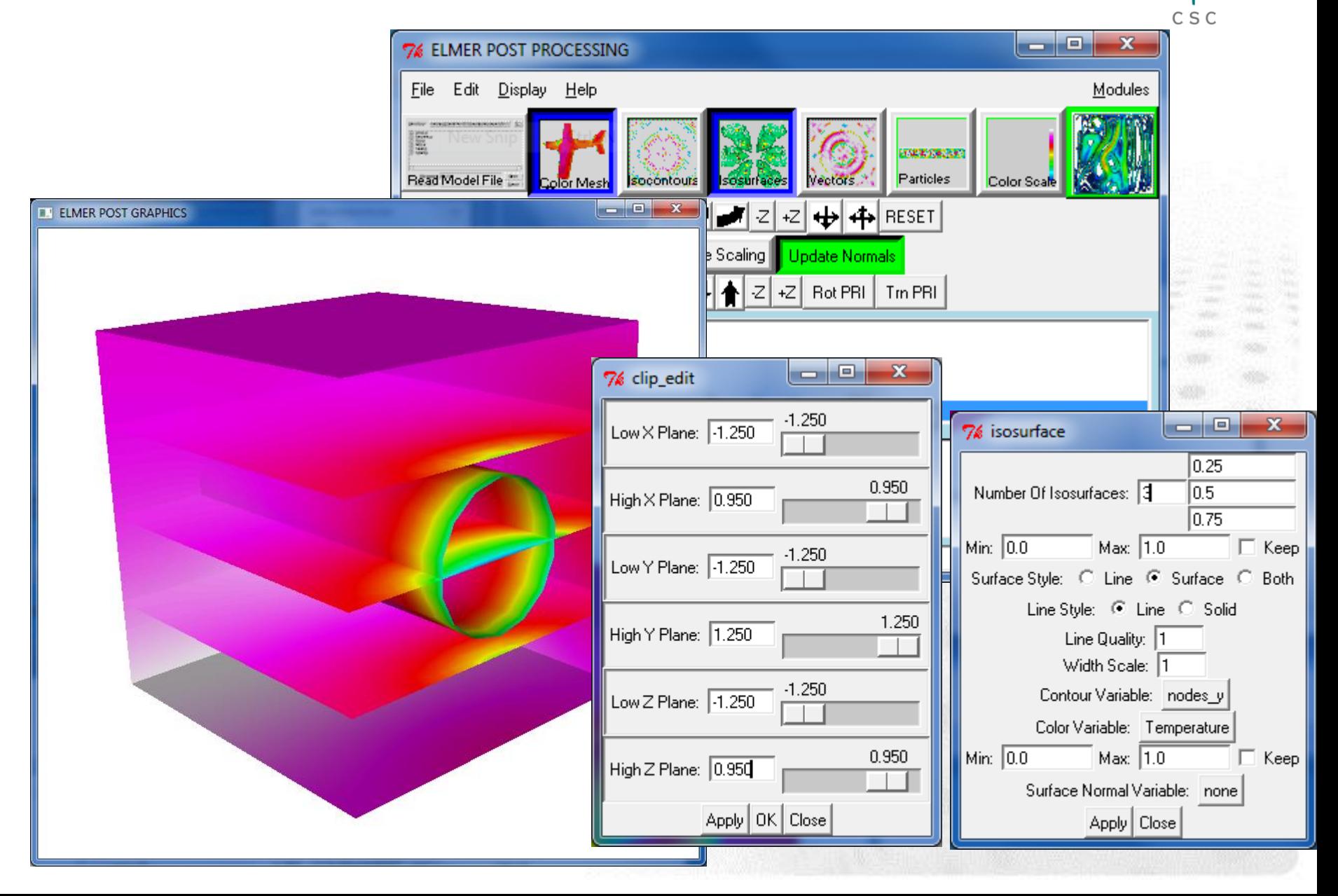

#### **Vector plots**

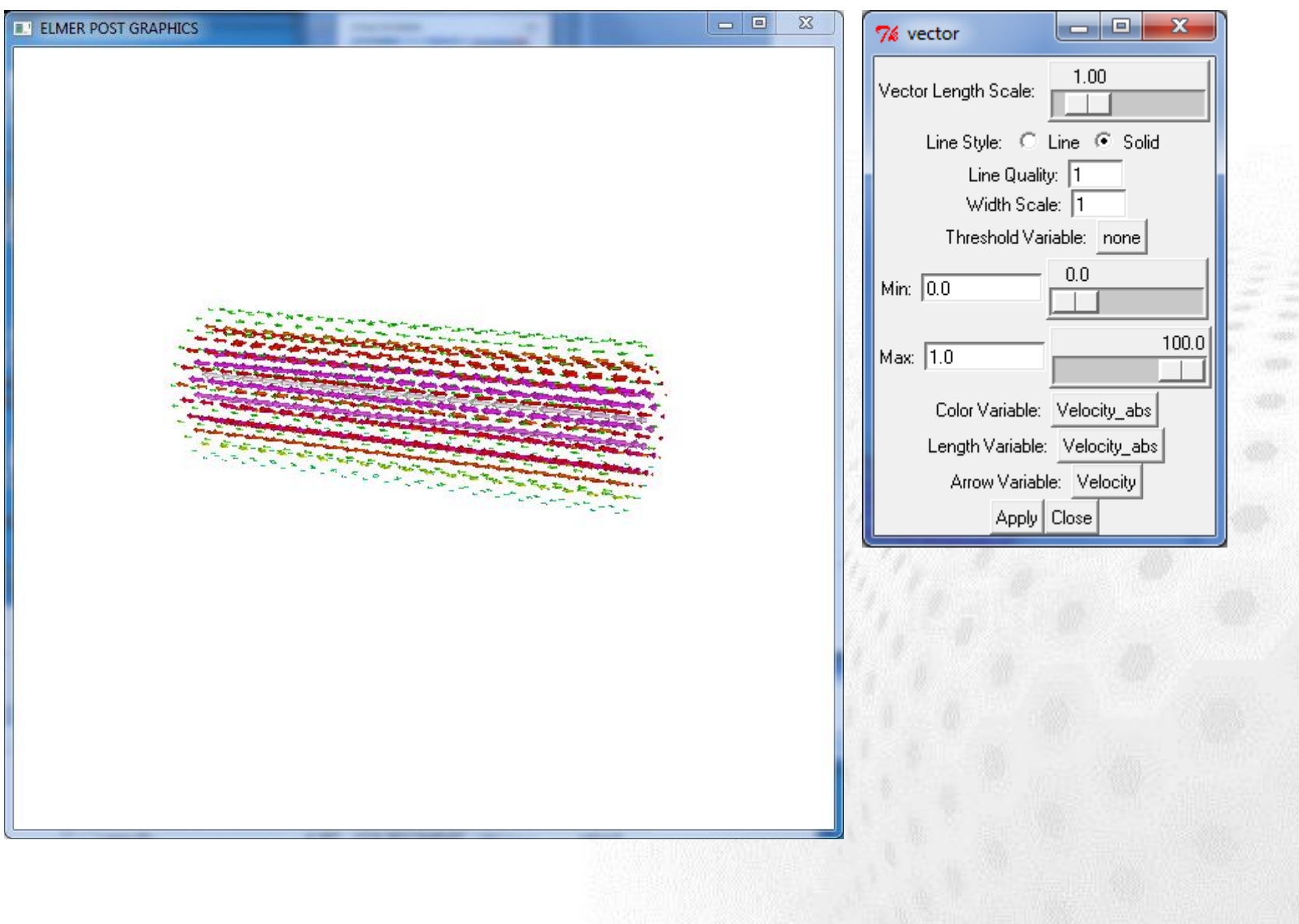

#### **Vector plot + solid surface**ا و اده  $\overline{\mathbf{x}}$ 76 ELMER POST PROCESSING File Edit Display Help Modules ---------------------匱 1400000000 Particles o B  $\mathbf{x}$ socontours Color Scale **ELMER POST GRAPHICS** <mark>┛</mark>╛╝╋<mark>╇</mark>ѥѥ Freeze Scaling | Update Normals +Z  $Rot PRI$  Tm PRI Z la Bl  $\mathbf{x}$ 7% clip\_edit  $-1.250$ Low X Plane: 1.250  $0.000$ High X Plane: 000  $-1.250$ Low Y Plane: 1.250 1.250 High Y Plane: 1.250  $-1.250$ Low Z Plane: 1.250 0.945 High Z Plane: 0.945 Apply | OK | Close

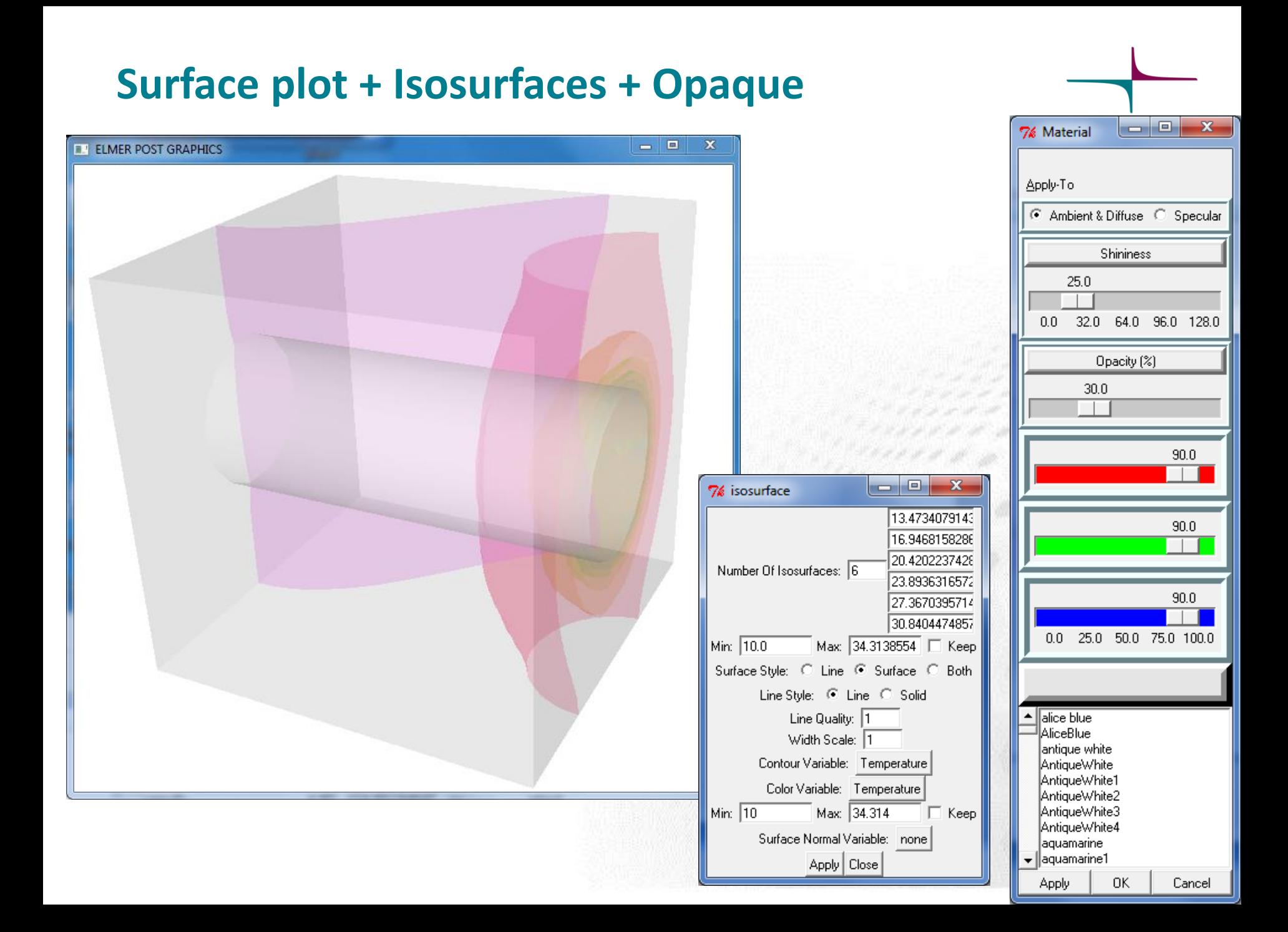

#### **Change of colormap**

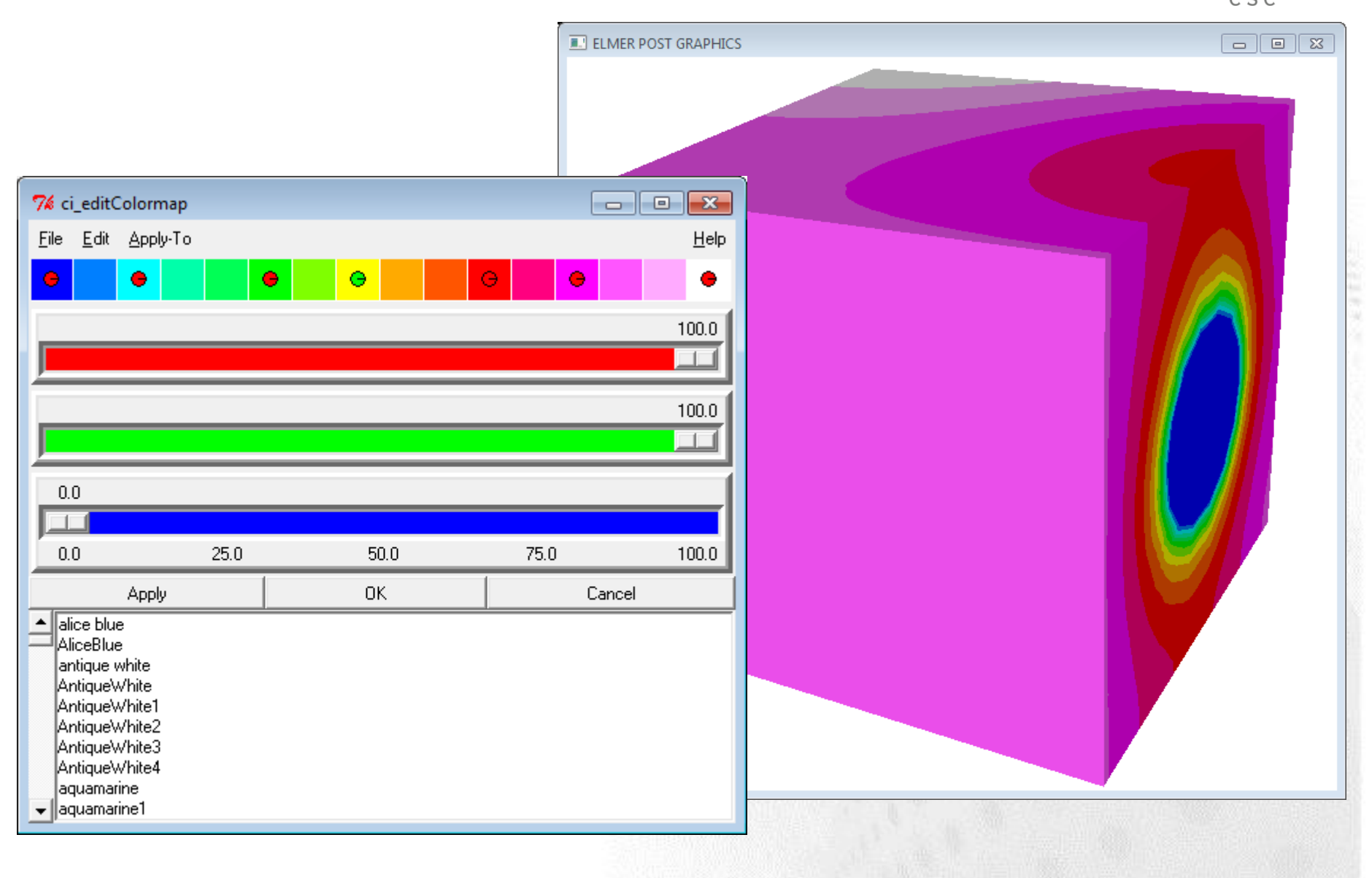

# **Selecting active geometric entities**CSC **ELMER POST GRAPHICS**  $\boxed{\phantom{a}}$ 76 groups  $\Box$  all  $\Box$  body.2  $\Box$  body.1  $\Box$  adiabatic.wall  $\Box$  inflow  $\Box$  pipe.wall  $\Box$  outflow periodic.source  $\Box$  fixed.temperature  $\Box$  periodic.target  $\Box$  fixed.heat.flux Apply Ok Cancel

#### **Saving figures**

 $C S C$ 

#### • File -> Save Image -> jpg

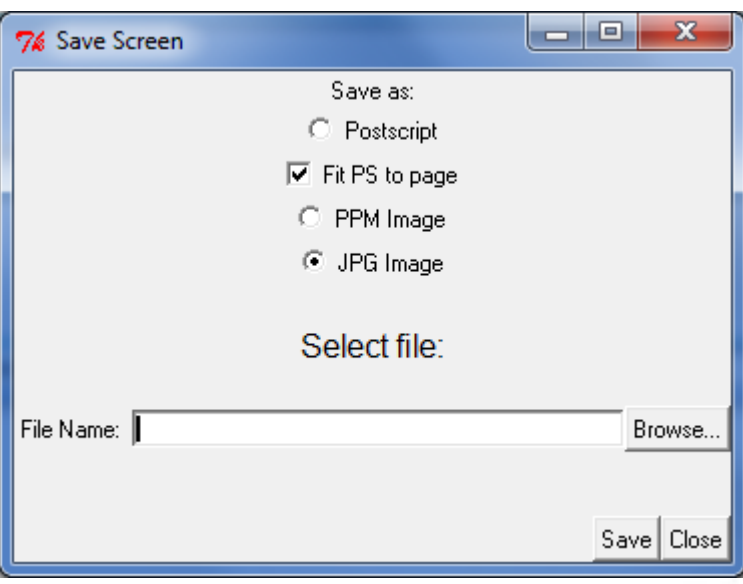

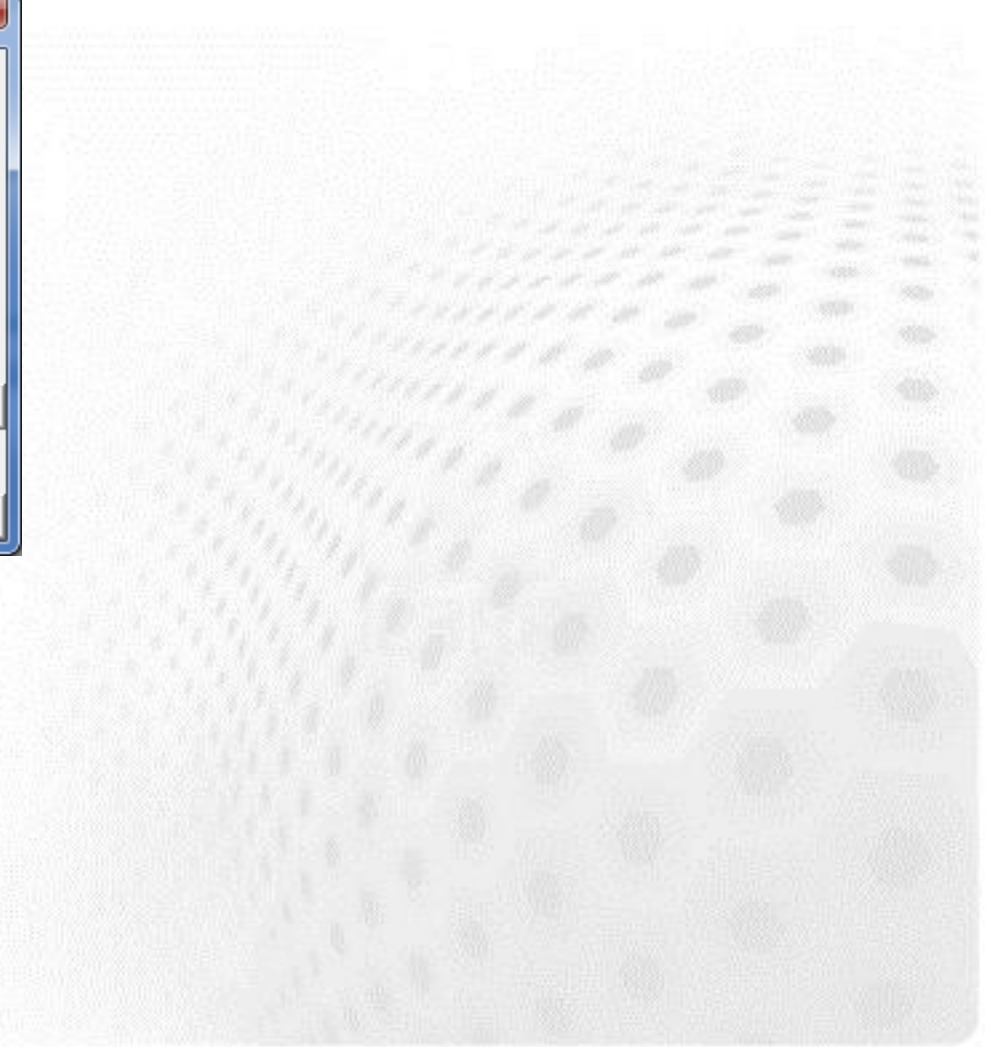

#### **Deformation in geometry**

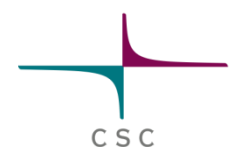

- Assume displacement field in variable "Displacement"
- Set in command windows: math n0=nodes math nodes=n0+Displacement
- **O** Replot

#### **Conclusions**

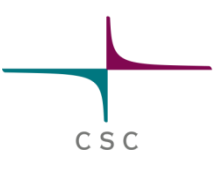

- Use Paraview and VTU format
- For large visualizations ViSiT could be an option

### **SALOME**

CSC

•SALOME is an open-source software that provides a generic platform for Pre- and Post-Processing for numerical simulation.

It can be used as standalone application for generation of CAD model, preparation for numerical calculations and post-processing of the calculation results.

•SALOME can also be used as a platform for integration of the external third-party numerical codes to produce a new application for the full life-cycle management of CAD models.

.<http://www.salome-platform.org/>

•SALOME GUI functions can be extended with python plugins  $→$  Elmer plugin for SALOME

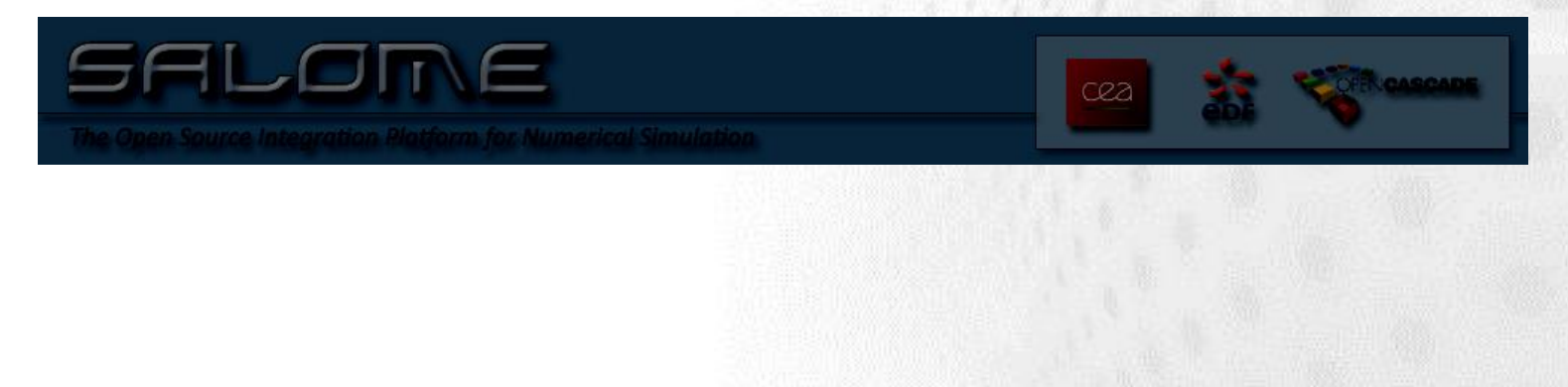

# CSC

### **Plugin developed by Rainer Jacob and Matthias Zenker**

Available from GitHub [\(https://github.com/physici/ElmerSalomeModule\)](https://github.com/physici/ElmerSalomeModule)

#### Requirements

Elmer 8.2 or 8.3

Salome 7.8 or 8.2

#### Installation to the optional directory

- 1. Create a plugin directory in the root path of SALOME or somewhere convenient, if not already using one.
- 2. Copy 'ElmerSalome' directory into the plugin directory.
- 3. Copy the 'salome\_plugins.py' file in the plugin directory or modify the existing file.
- 4. Register the directory via the 'SALOME\_PLUGINS\_PATH' environmental variable.

#### Usage

In the 'Mesh'-module of Salome, the plugin is accessible via the 'Tools' → 'Plugins' → 'Elmer' submenu.

#### Related topic on Elmer forum

<http://www.elmerfem.org/forum/viewtopic.php?f=15&t=3636&sid=f5e1f9a49bfc587144d508fc8639596e>

### **Some Remarks about the Plugin**

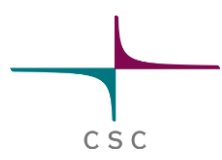

# Current Features

The plugin mimics the ElmerGUI in the context of the Salome platform. It provides the same functionality as the "Model"-menu in the ElmerGUI, allowing the definition of equations, material, boundary and body properties as well as simulation related parameters like time stepping, output file, etc.

Additionally, it provides a function that allows writing the settings into a .sif file that can be used as input for the ElmerSolver.

## **Some Remarks about the Plugin**

# Remarks and Limitations

- Only for serial problems at the moment.
- Attempts to read a sif file generates error.
- Bodies and faces that shall be used for a simulation have to have a unique name without any blanks (e.g. 'Face 1' has to be 'Face1'). Ideally, these names are defined via the 'Group' function of SALOME. The plugin uses the 'Use Mesh Names'-options by default and ElmerGrid crops the names at the first occurrence of a blank.
- In the SALOME's geometry module, give names to elements needed in setting boundary and initial conditions, like 'wall', 'opening', etc.. In the meshing module, use 'Create Groups from Geometry' tool to create groups for boundary and initial conditions.
- Define first all boundary and initial conditions and then set them to desired boundaries with 'Properties of Selected Element' feature.

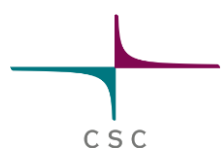